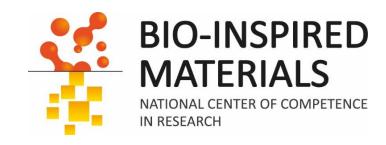

# Introduction to ImageJ Session 2: Advanced image processing

Dimitri Vanhecke March 2024

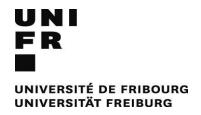

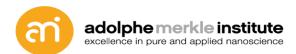

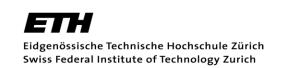

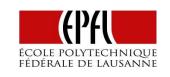

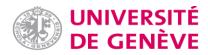

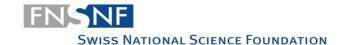

### **Preamble**

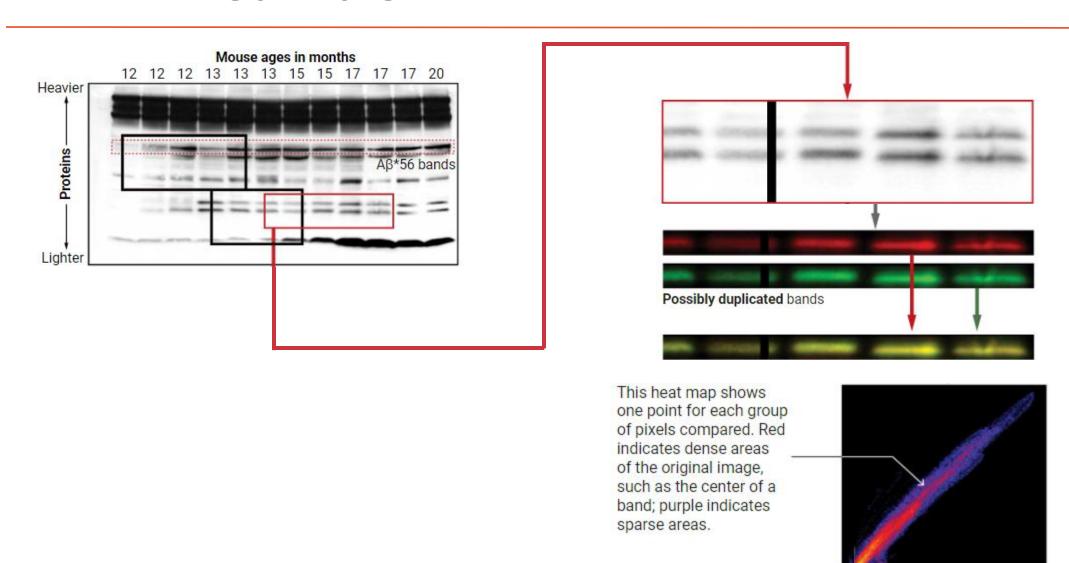

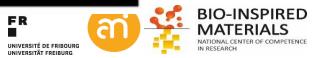

### **Preamble**

### Associated Press Code of Ethics for Photojournalists

AP pictures must always tell the truth. We do not alter or digitally manipulate the content of a photograph in any way.

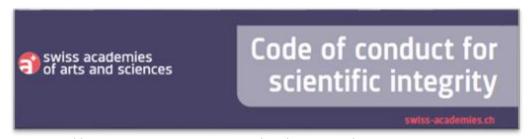

https://akademien-schweiz.ch/en/themen/scientific-culture/scientific-integrity-1/

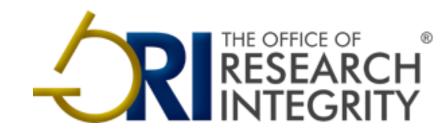

https://ori.hhs.gov/education/products/RlandImages/guidelines/list.html

#### (My) rule of thumb

- Always perform an algorithm on all pixels
- Be conservative in using filters/alogrithms/...

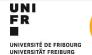

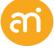

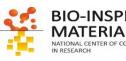

### **Overview**

Part I: Transformations

Part II: Point operations

Part III: reciprocal space

Part IV: Filters

Part V: Machine learning

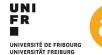

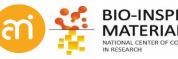

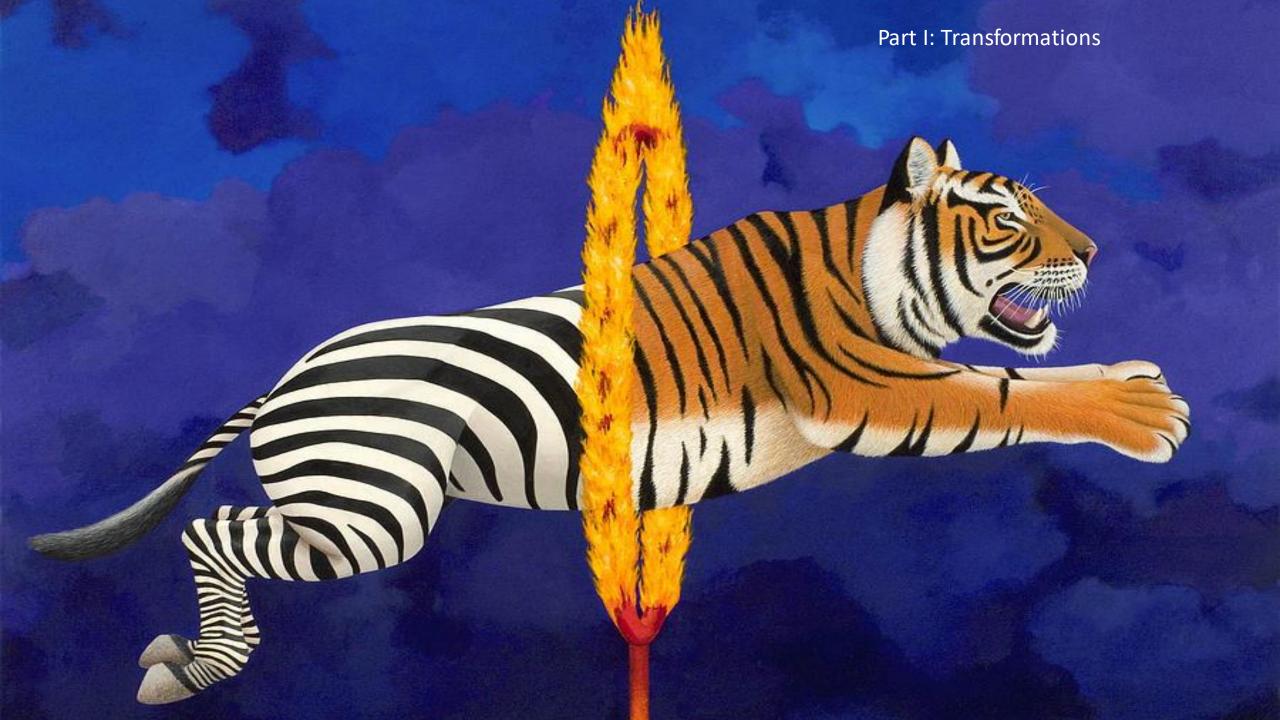

#### **Transformations**

#### Image > transform

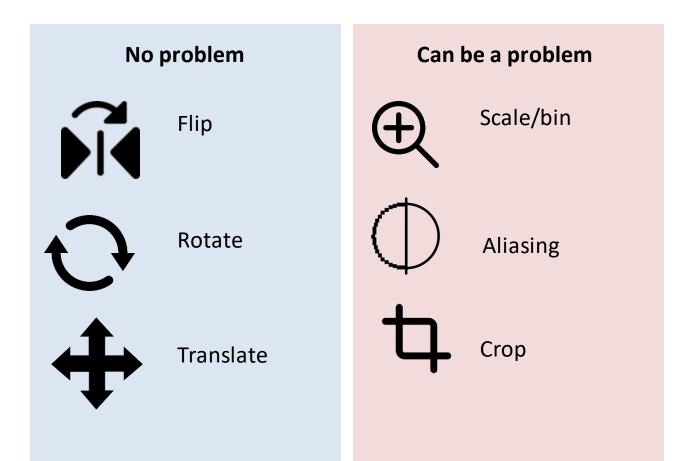

Rule (of thumb)

You must perform every function on every pixel in the image, not just on some selected pixels

These transformations could be equally well made at the microscope

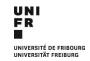

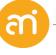

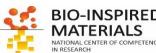

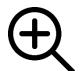

### Binning / scaling

|               | Binning                  | Scaling               |  |  |
|---------------|--------------------------|-----------------------|--|--|
| Location      | On the camera chip       | In silico/postprocess |  |  |
| Algorithm     | Integration or summation | Summation, averaging, |  |  |
| Factor        | 2 (1,2,4,8,16,)          | Free                  |  |  |
| Interpolation | no                       | Yes                   |  |  |
|               |                          |                       |  |  |

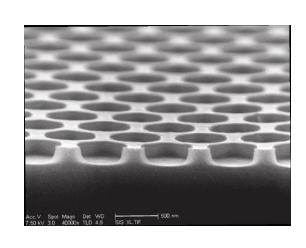

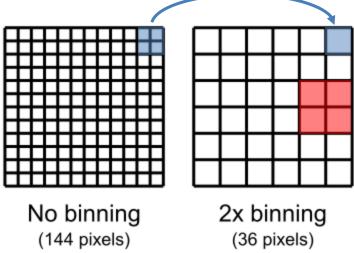

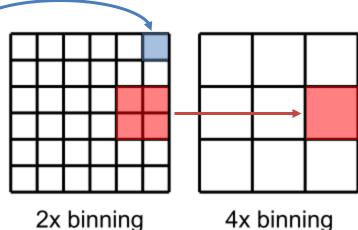

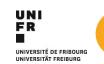

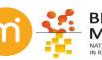

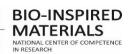

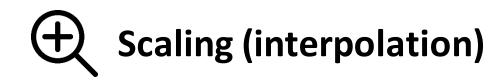

#### **Nearest Neighbour**

= unweighted
Take the value of the closest voxel

1D NN: closest of two points

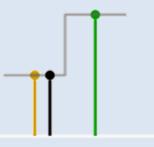

2D NN: closest pixel of four corners of a square

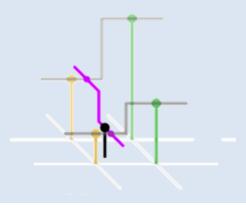

#### Linear

= Center of massTake the linear average of the two pixels the ray is intersecting

1D Linear: Center of mass of two points

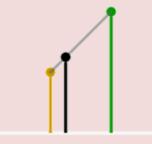

Bilinear: Center of mass of square corners Trilinear: Center of mass of cube lattice points

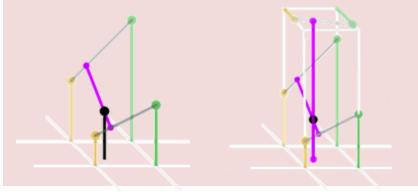

#### Cubic

Center of mass

= Lagrange polynomials, cubic splines or cubic convolution

1D Cubic: Center of mass of 3<sup>th</sup> degree polynomial

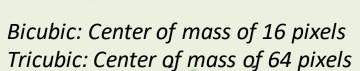

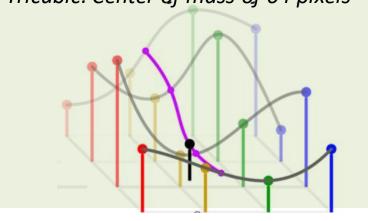

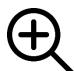

### **Aliasing effects**

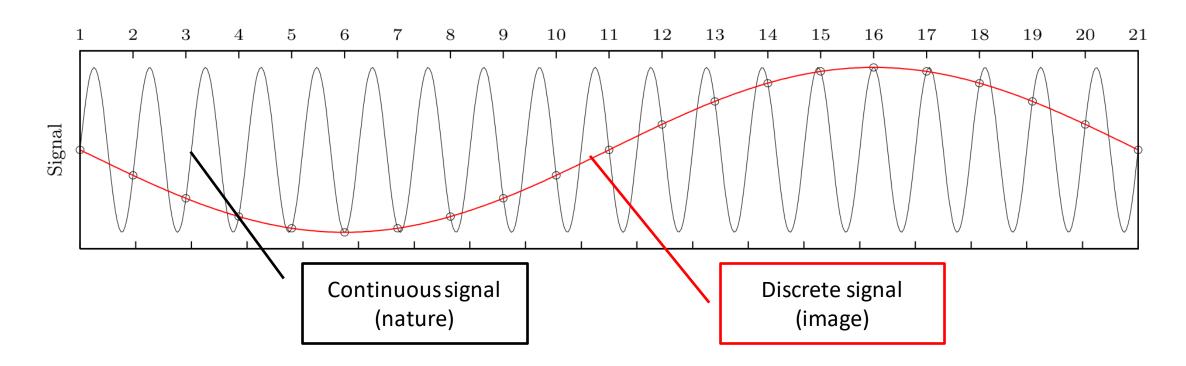

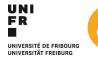

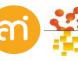

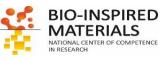

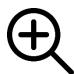

### Aliasing: Example of spatial aliasing

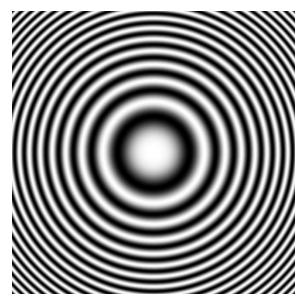

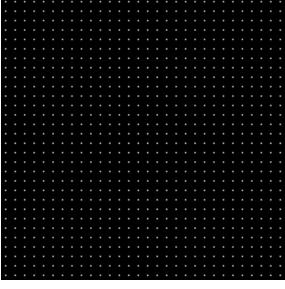

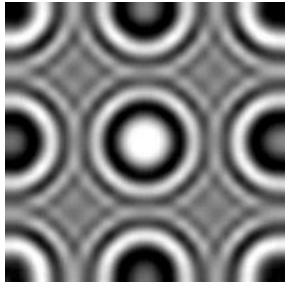

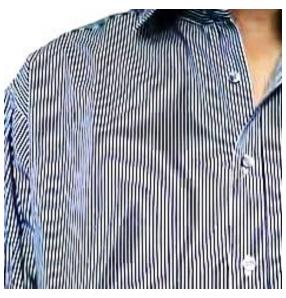

Original (nature)

Camera / Detection grid (= reconstruction filter) (= "pixels" on the camera)

(= photosensitive element grid)

(= point-sampling grid)

Image

**Solution: low pass** filtering

See: **Shannon-Nyquist theorem**: 2x sampling otherwise one gets weird artefacts due to undersampling. However, continuous signals of nature will ALWAYS be undersampled.

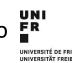

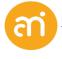

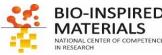

## Transformations: Cropping

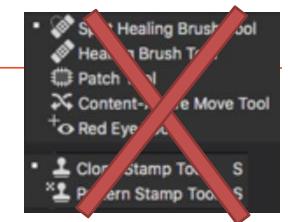

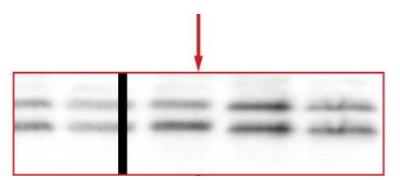

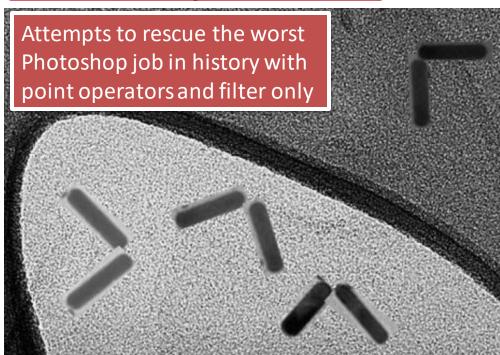

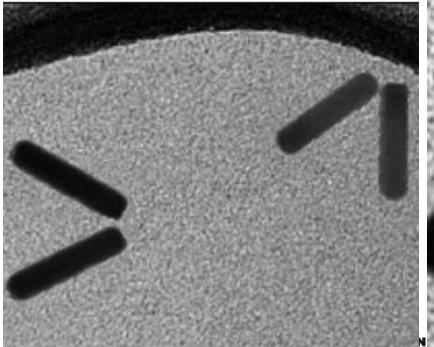

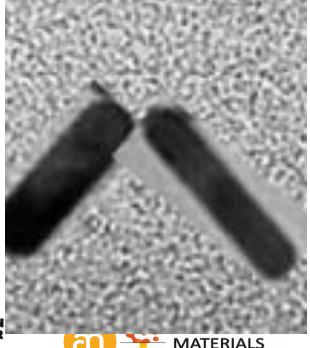

'CryoTEM' on Au nanorods chopsticks

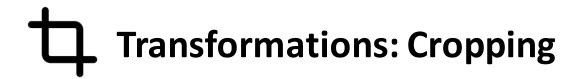

#### This said...

- Cropping an image for a publication figure is usually considered acceptable.
- Consider your motivation for cropping the image.
  - Is the image being cropped to improve its "composition"
  - or to hide something that disagrees with the hypothesis?
- Legitimate reasons for cropping include:
  - Centering an area of interest
  - Trimming "empty" space around the edges of an image
  - Removing a piece of debris from the edge of the image

**Don't crop too much**Remember the 300 DPI requirement: you need pixels.

Do not let image manipulation ruin good science

- Questionable forms of cropping: removing information in a way that changes the context. Examples:
  - Cropping out dead or dying cells, leaving only a healthy looking cell
  - Cropping out gel bands that might disagree with the hypothesis

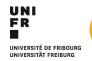

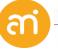

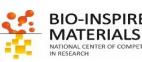

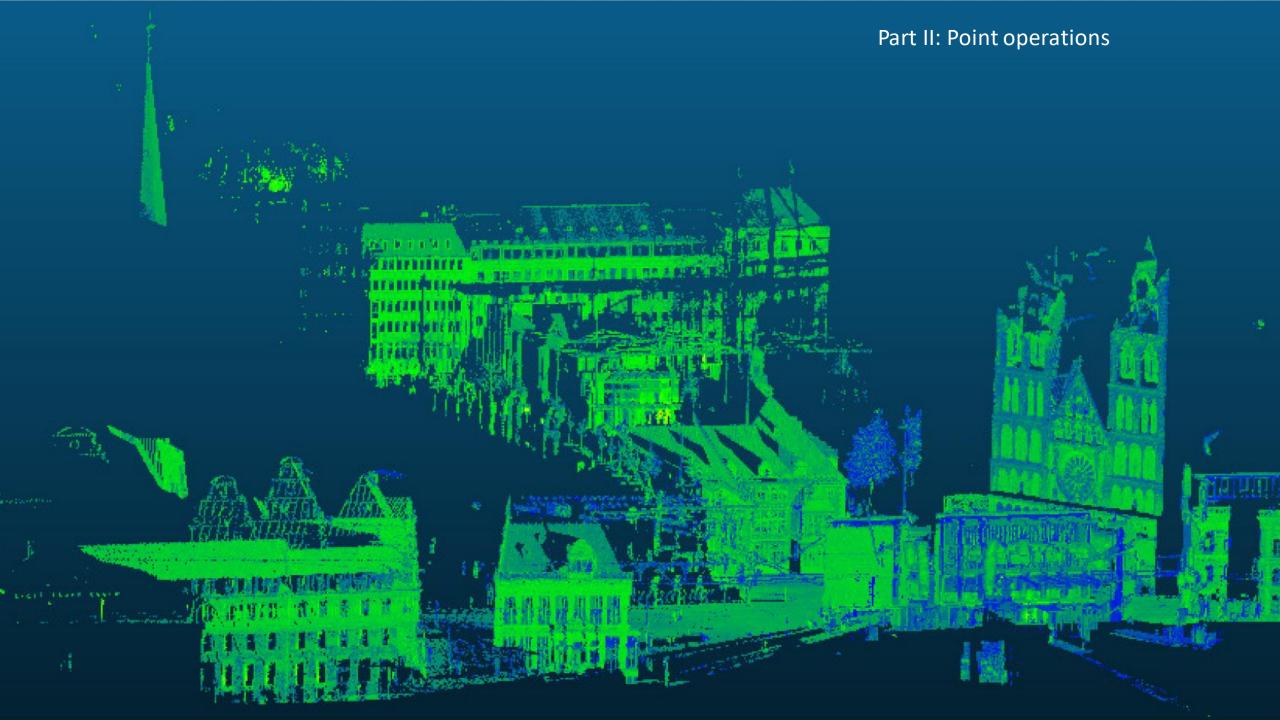

### **Point operations**

#### Basic concept:

for 
$$a(u,v)$$
  
 $a'(u,v) = f(a(u,v))$   
next

U= image width, V= image height, u = a given position along the horizontal axis v= a given position along the vertical axis a(u,v) = the grayscale value in position u, v

For each pixel in the image Take pixel intensity and perform a function Go to the next pixel

The new (processed image) contains pixel intensities in a'

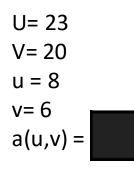

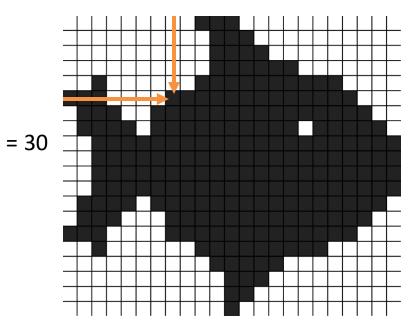

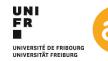

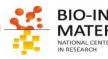

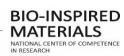

### Point operations: Addition, subtract, multiply and divide

#### Basic concept:

This is called the «mapping function»

for 
$$a(u,v)$$
  

$$a'(u,v) = f(a(u,v))$$
next

For each pixel in the image

Take pixel intensity and perform a function

Go to the next pixel

The new (processed image) contains pixel intensities in a

#### Add

$$a'(u,v) = a(u,v) + B$$

Adds a constant (B) to each pixel value (value increases)

#### **Subtract**

$$a'(u,v) = a(u,v) - B$$

Subtracts a constant (B) from each pixel value (i.e. Mean brightness decreases)

#### Multiply

$$a'(u,v) = C \times a(u,v)$$

Multiplies each pixel value with a constant (C)

#### Divide

$$a'(u, v) = 1/C \times a(u, v)$$

Divides each pixel value with a constant (C)

| [255 |     |     | ь го  | 205 | 205 | 205] |
|------|-----|-----|-------|-----|-----|------|
| 255  | 255 | 130 | B=-50 | 205 | 205 | 80   |
| L130 | 130 | 130 |       | 80  | 80  | 80 ] |

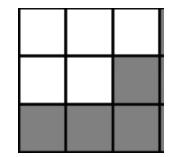

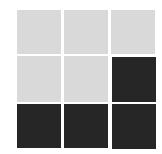

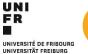

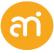

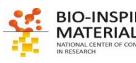

### Point operations: Addition, subtract, multiply and divide

#### **EXERCISE 1**

Open Example 1 – GrayScale LUT and probe the effect of mathematical point functions add, subtract, multiply and divide on the histogram (CTRL + h or analyze > histogram)

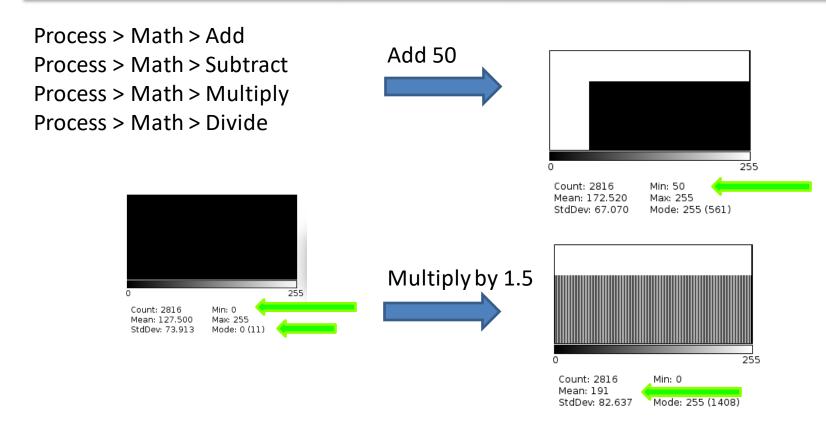

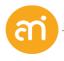

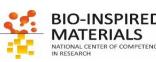

### Point operations: Non-linear pixel value stretching

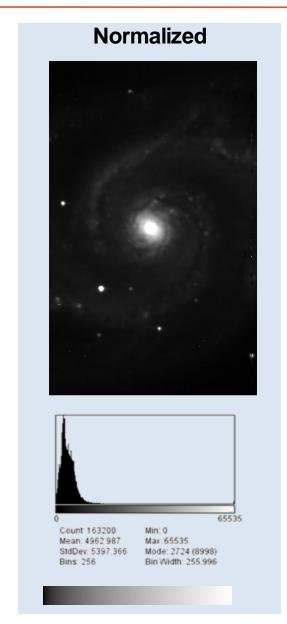

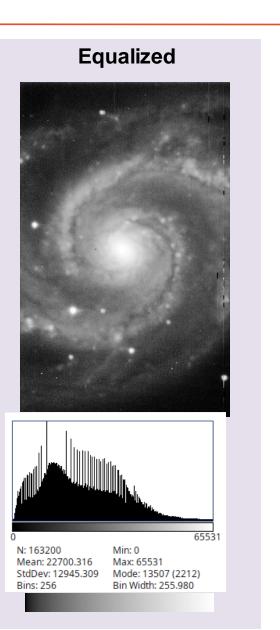

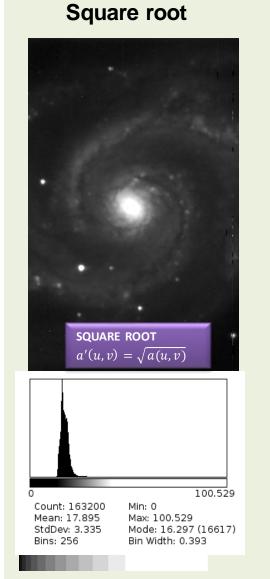

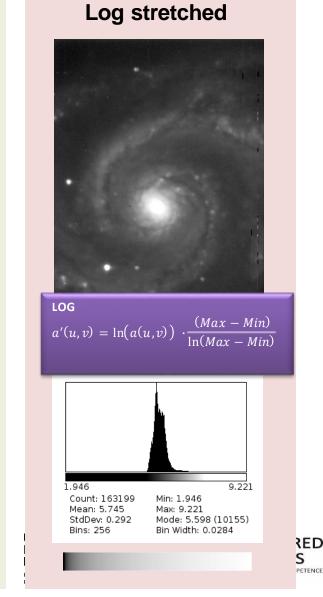

### **Point operations**

#### **EXERCISE 2**

Open Example 2 (diffraction) and probe the effect of mathematical point functions (LOG, EXP,...)

- Open the TIF image (Example 2 Diffraction.tif)
- Adjust the brightness / contrast: Image > Adjust > Brightness / contrast (click 'Auto')

#### Try:

- Process > Math > log
- Process > Math > exp

Check the histograms of the processed images.

CTRL+SHIFT+d to duplicate the raw data to a new image
Be ready with the transfer function window (contrast/brightness) to adjust

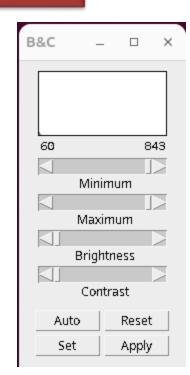

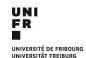

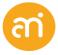

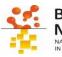

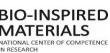

### Point operations: Summary

#### Point operations to a defined mapping function:

Point operator processing is a simple method of image processing. This technique determines a pixel value in the processed image dependent only on the value of the corresponding pixel in the input image.

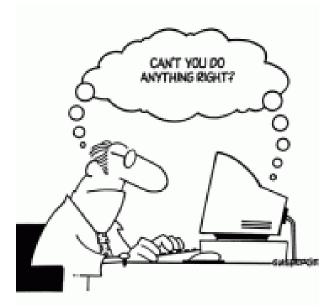

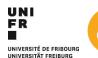

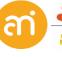

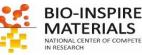

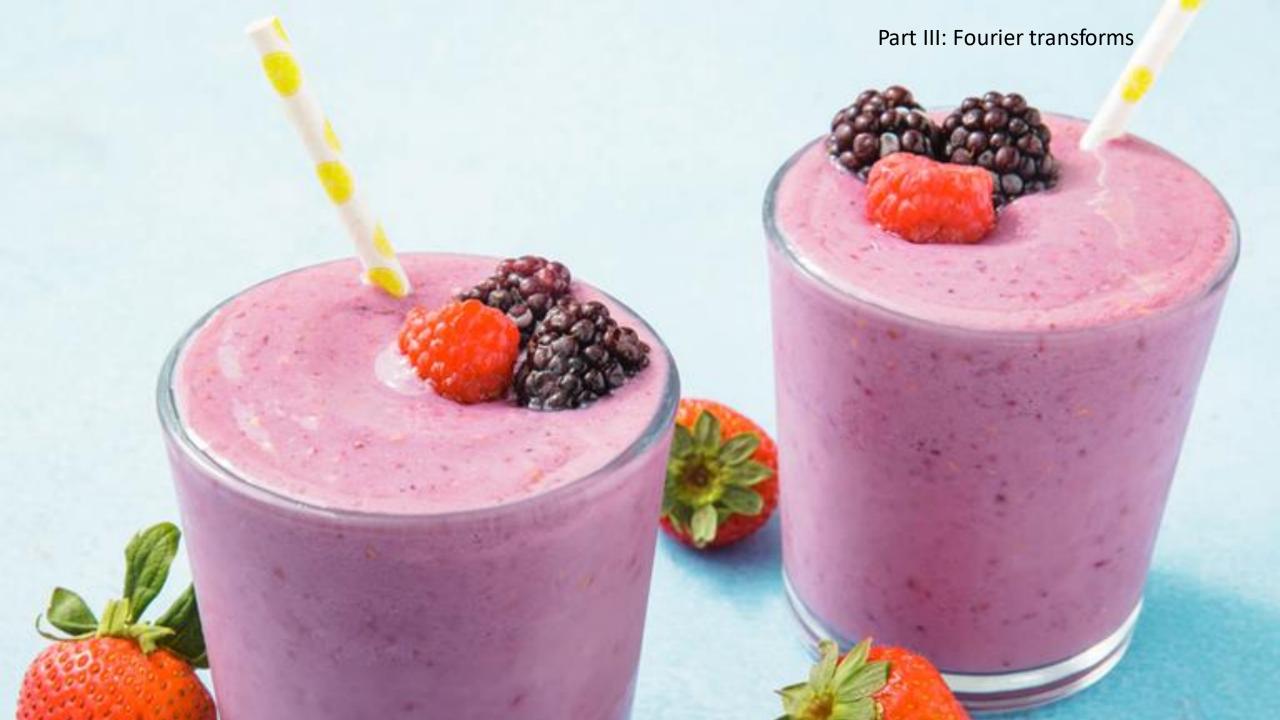

### Reciprocal space

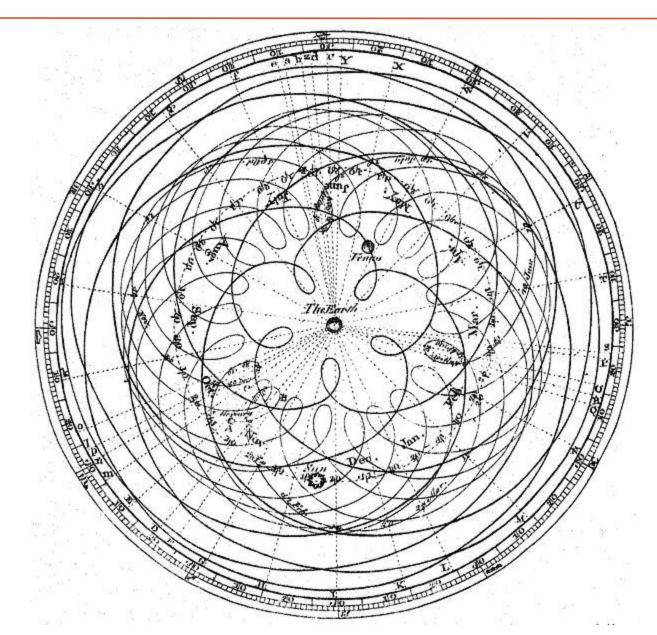

#### **Ancient Greeks (BC)**

The sun, moon, the planets move around the Earth in circles.

#### Ptolemy (100 AD)

Wrong: if you watch the planets carefully, sometimes they move backwards.

Therefore: The planets still move around Earth, but describe little spring-like trajectories at the same time.

#### Galilei (1600 AD)

Wrong: The sun is the center (Wrong again... the church is against it)

#### Fourier (1800 AD)

You can reconstruct any signal alias by summing a large number of smaller «epicycles»

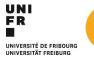

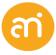

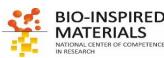

#### The Fourier Transform

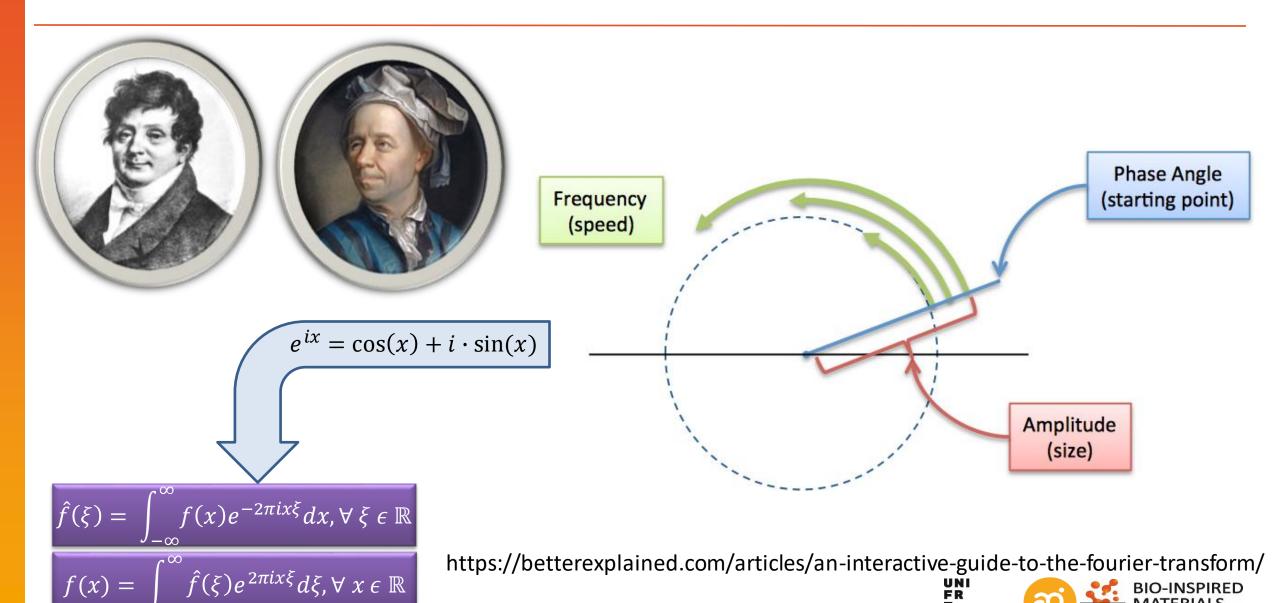

### Fourier transform: reciprocal space

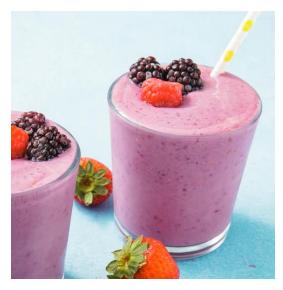

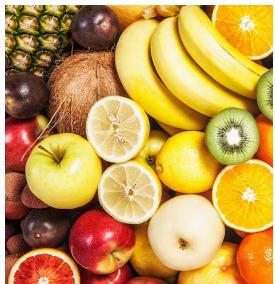

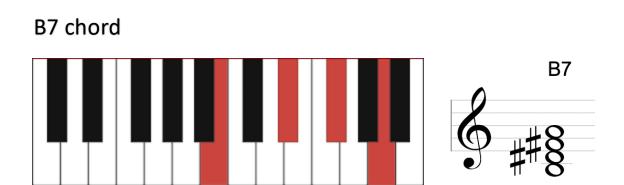

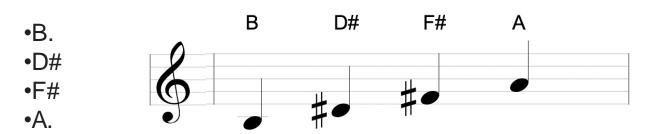

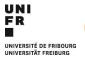

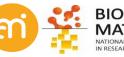

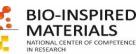

#### The Fourier Transform

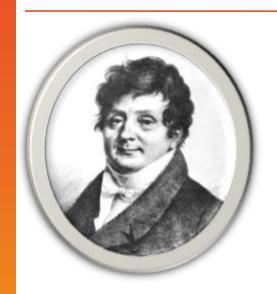

Data Real space

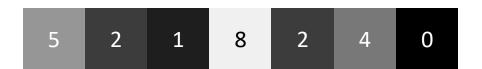

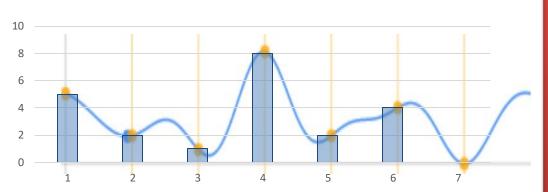

Fourier Space (or reciprocal space)

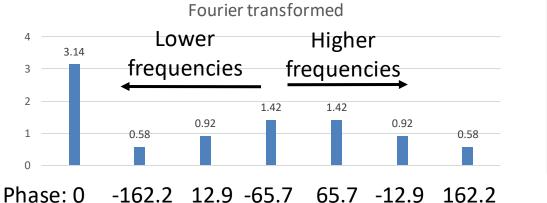

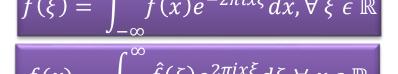

Amplitude 3.14

0.58

0.92

1.42

1.42

0.92

0.58

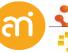

BIO-INSPIRED MATERIALS

NATIONAL CENTER OF COMPETENCE IN RESEARCH

Fourier transform: when your index is continuous. (Nature)

**Fourier series:** when your index is discrete.

**Discrete Fourier series:** For infinitely long but periodic signals

**Discrete Fourier Transform:**For general, finite length

Fast Fourier Transform: like DFT but with square images with w,h = 2<sup>n</sup> (faster, more efficient)

### The Fourier Transform – expanded to 2D

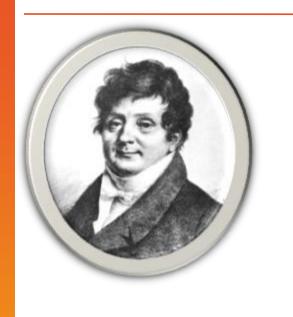

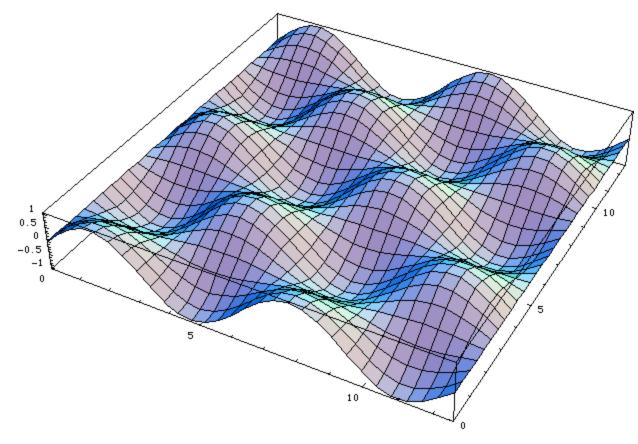

$$\hat{f}(\xi,\varrho) = \int_{-\infty}^{\infty} \int_{-\infty}^{\infty} f(x,y)e^{-2\pi i(\xi x + \varrho y)} dx \, dy \,, \forall \, \xi \in \mathbb{R}, \forall \, \varrho \in \mathbb{R}$$

$$f(x,y) = \int_{-\infty}^{\infty} \int_{-\infty}^{\infty} \hat{f}(\xi,\varrho)e^{2\pi i(\xi x + \varrho y)} d\xi \, d\varrho, \forall \, x \in \mathbb{R}, \forall \, y \in \mathbb{R}$$

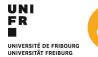

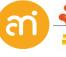

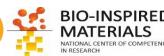

### Fourier transform: reciprocal space

Real space

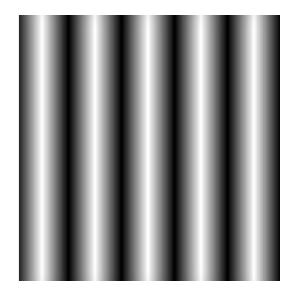

Easy: Intensity varies according to a sinoidal function

Fourier transform:

$$\hat{f}(\xi,\varrho) = \int_{-\infty}^{\infty} \int_{-\infty}^{\infty} f(x,y)e^{-2\pi i(\xi x + \varrho y)} dx \, dy, \forall \, \xi \in \mathbb{R}, \forall \, \varrho \in \mathbb{R}$$

For any real number  $\xi$ 

Reciprocal space = Fourier Space = Power spectrum

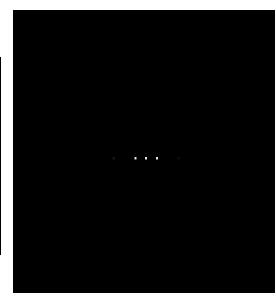

2 'delta functions' And 1 central constant **Inverse Fourier transform:** 

$$f(x,y) = \int_{-\infty}^{\infty} \int_{-\infty}^{\infty} \hat{f}(\xi,\varrho) e^{2\pi i (\xi x + \varrho y)} d\xi \, d\varrho, \forall \, x \in \mathbb{R}, \forall \, y \in \mathbb{R}$$

For any real number x

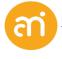

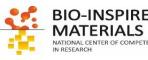

### Fourier transform: reciprocal space (power spectrum)

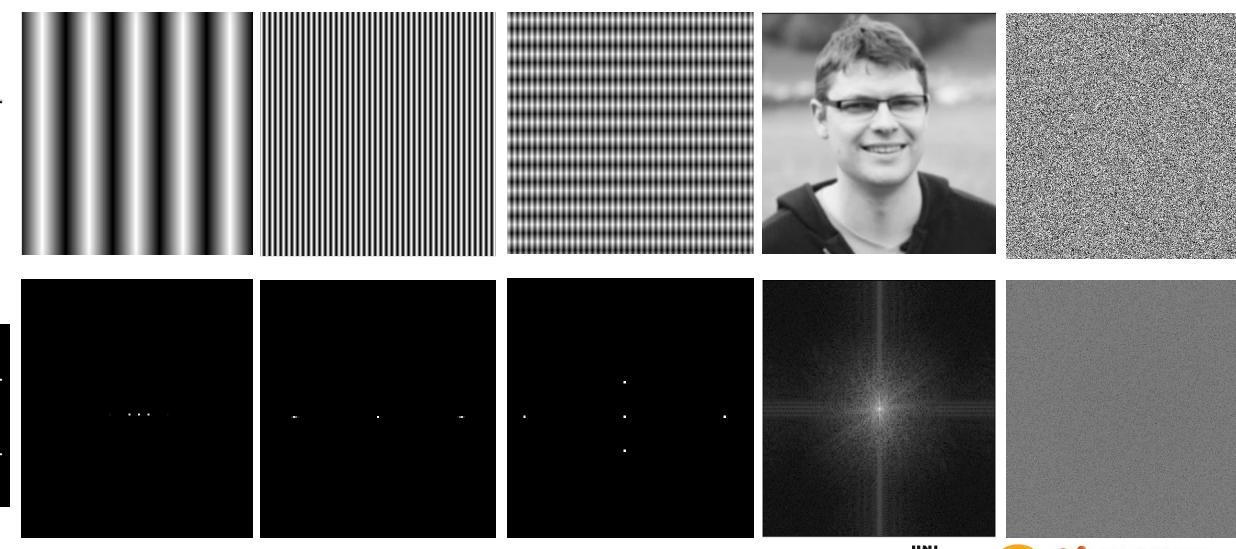

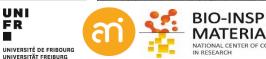

### Fourier transform: Note on Frequency & phase

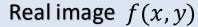

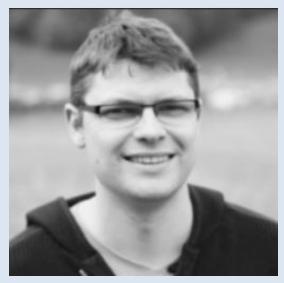

$$\hat{f}(\xi) = \int_{-\infty}^{\infty} f(x)e^{-2\pi i x \xi} dx, \forall \xi \in \mathbb{R}$$

$$e^{-2\pi i x \xi} = \cos(2\pi \xi x) - i \sin(2\pi \xi x)$$
$$\hat{f}(\xi) = R(\xi) + i I(\xi)$$

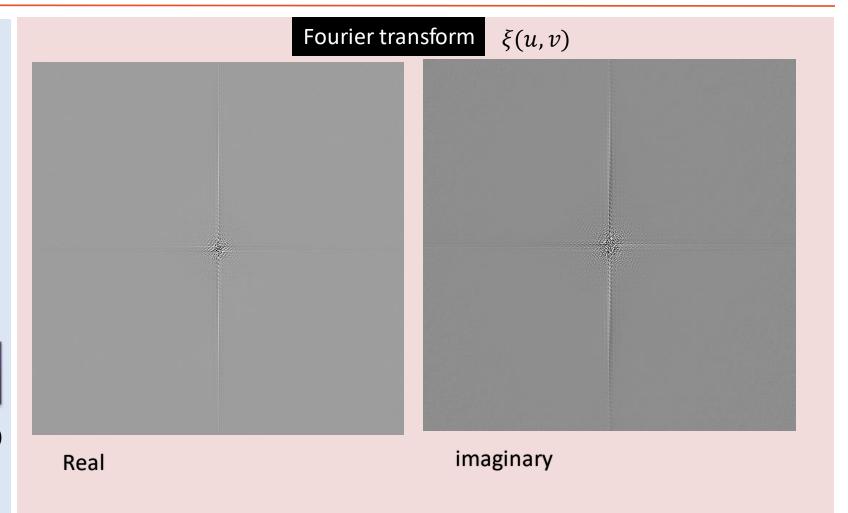

UNIVERSITAL FREIBUR

### Fourier transform: Note on Frequency & phase

#### Real image f(x, y)

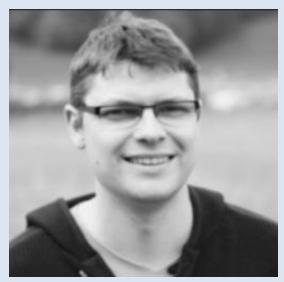

$$\hat{f}(\xi) = \int_{-\infty}^{\infty} f(x)e^{-2\pi i x \xi} dx, \forall \xi \in \mathbb{R}$$

$$e^{-2\pi i x \xi} = \cos(2\pi \xi x) - i \sin(2\pi \xi x)$$
$$\hat{f}(\xi) = R(\xi) + i I(\xi)$$

#### Fourier transform $\xi(u, v)$

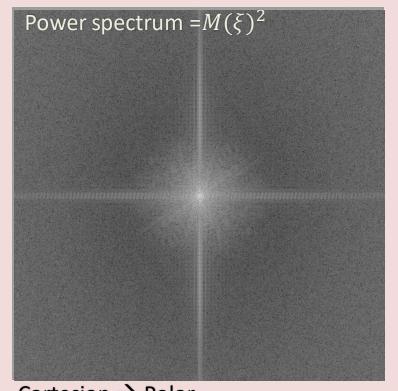

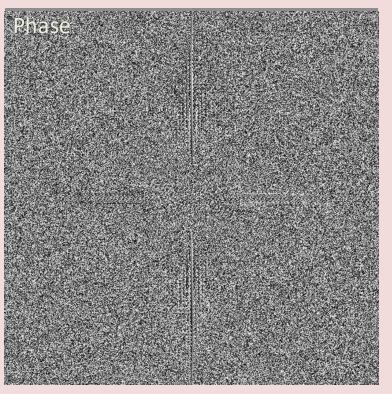

Cartesian → Polar

Magnitude = 
$$M(\xi) = \sqrt{R(\xi)^2 + I(\xi)^2}$$

Phase = 
$$P(\xi) = tan^{-1} \left( \frac{I(\xi)}{R(\xi)} \right)$$

"how much" of a certain frequency component is present

"where" the frequency component starts

D

VERSITAL FREIBURG

### Fourier transformation: examples in image processing

Some examples of fourier transform / image processing in reciprocal space:

- Removing repetitive noise
- Lowpass / anti-aliasing filters
- Bandpass filtering
- Assessing the resolution of an image
- Remove blur / Point spread function / motion blur
- Cross correlation

Videos and interactives (just google these):
3blue1brown Fourier Transform
Ptolemy and Homer (Youtube)
Ptolemy's spheres wolfram

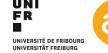

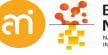

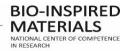

### Fourier transformation: filtering in Fourier space

#### **EXERCISE 3**

Open Example 3A – repetitive noise (=multiplicative noise) and try to remove the repetitive noise using Fourier Filtering

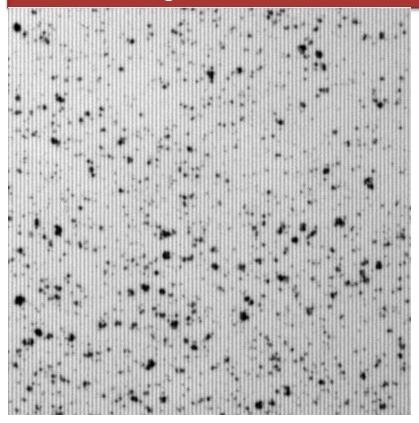

- FFT Example 3B
- Locate the 2 strong delta functions.
- Make a selection around the high frequency noise spots. Check if your foreground color is 'Black'
- Fill the area at the delta functions with black
- Inverse FFT

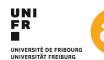

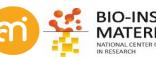

### Fourier transformation: filtering in Fourier space

**EXERCISE 3** 

Open Example 3 and Display an FFT. Try to remove the repetitive noise

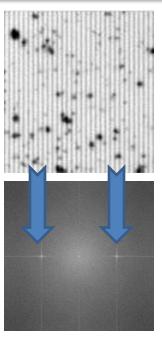

1. Open the data

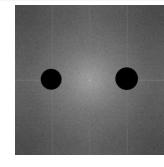

4. Edit > Clear
Or fill the selection with black
pixels (CTRL+F), make sure
that foreground color is black:
edit > options > Colors...

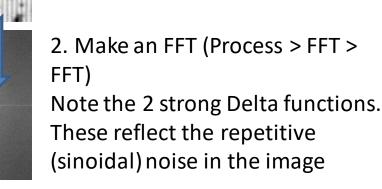

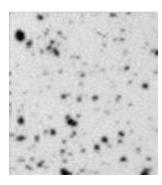

- 5. Unselect the yellow selection.
- Inverse the FFT (Process > FFT > inverse FFT)

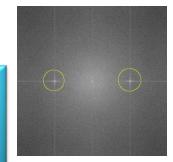

3. Make a selection around the high frequency noise spots (hold shift to create 2 separate circles)

Note, in the FFT, the cursor position shows info like this: r=200 p/c (5). This is the radius of cycloid (=amplitude), the pixels per cylcoid and the frequency. Phase is not covered in this image

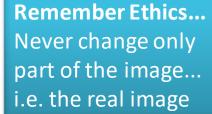

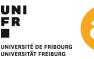

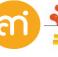

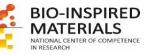

### Fourier transformation: filtering in Fourier space

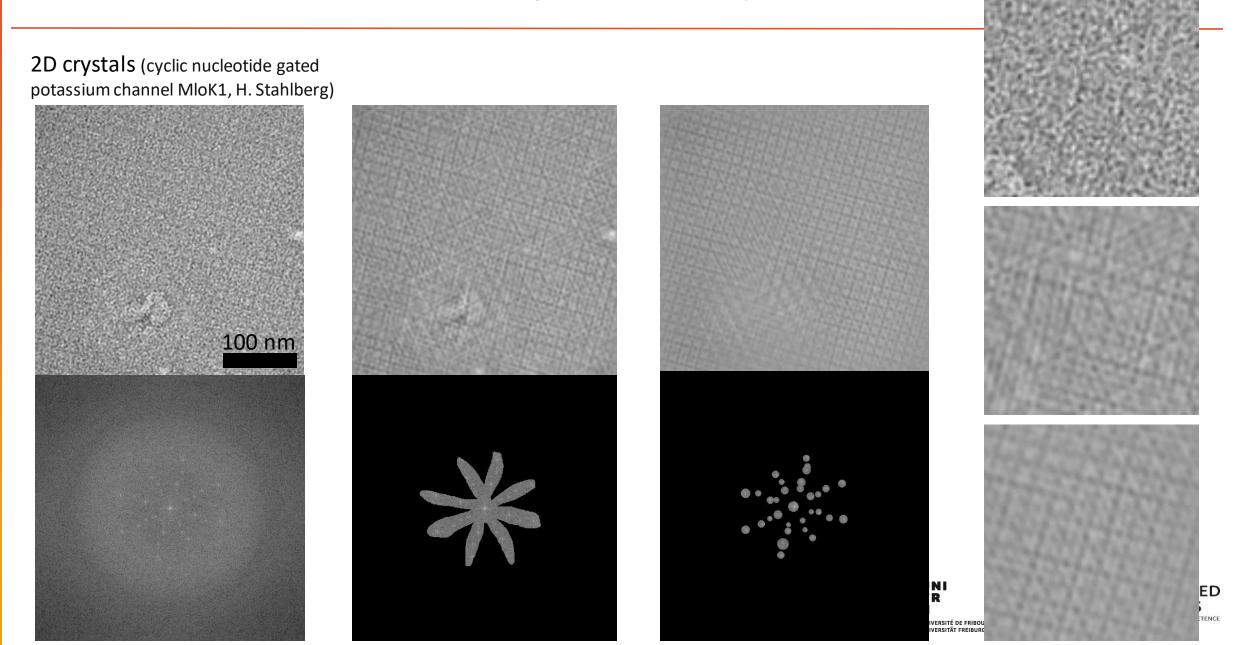

### Fourier transformation: Lowpass filter

Masks in Fourier space:

Black = remove frequencies

White = pass (keep) frequencies

#### My first Fourier space filter

- 1. File > New > Image...
- 2. Pick white: Edit > Options > Colors
- Specify a centered, round concentric circle (Edit > Selection > Specify)
- 4. And fill it (Edit > fill)
- 5. Rename the new imag"Mask" (Image > Rename...)

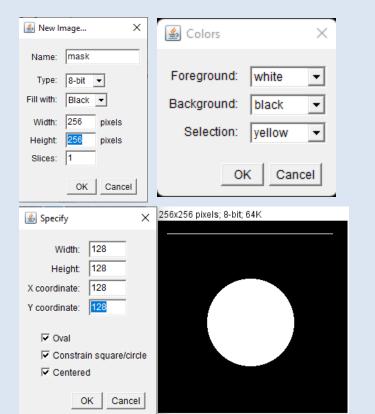

#### **Apply your first Fourier space filter**

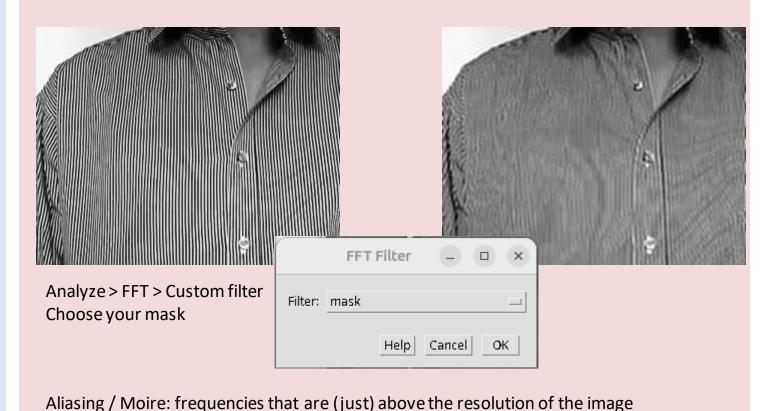

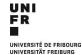

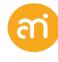

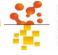

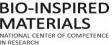

### Fourier transformation: Lowpass filter an anti-aliasing filter

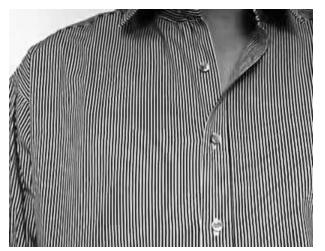

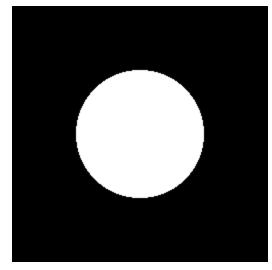

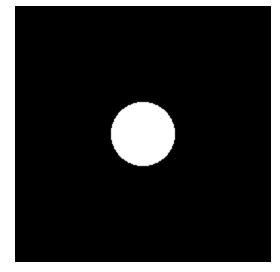

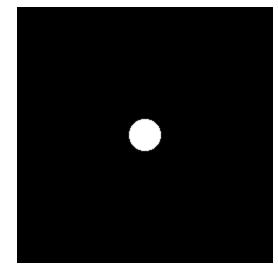

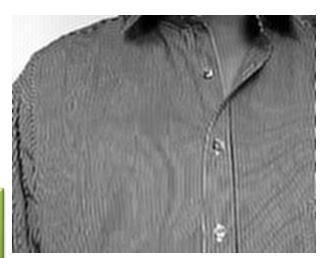

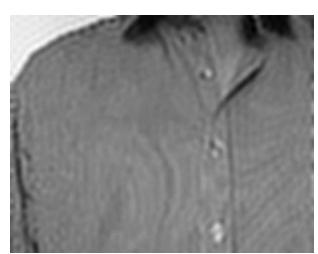

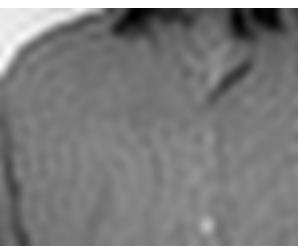

Hamming filter
Is a low pass filter with a
Gaussian gradient. This
reduces "ringing"

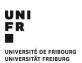

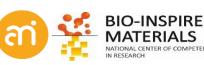

### Fourier transformation: bandpass filter (Inverse notch filter)

Masks in Fourier space:
Black = remove frequencies
White = pass (keep) frequencies

#### Fourier bandpass filter

Analyze > FFT > Bandpass...

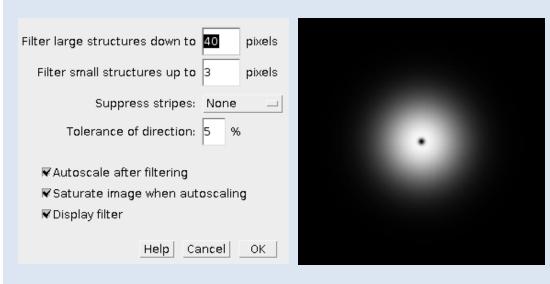

#### **Apply your first Fourier space filter**

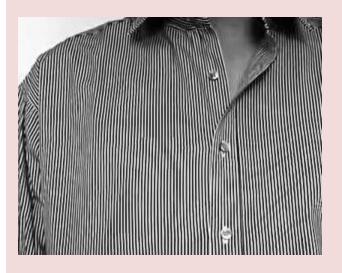

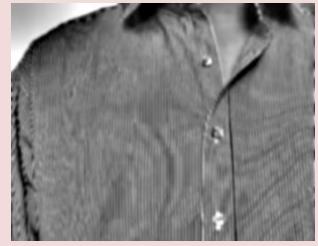

Filter large structures = high frequency cutoff (here 40 pixels / cycles)
Filter small structures = Low frequency cutoff (3 p/c)
Process > FFT > Custom filter allows to use your own filter

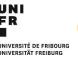

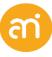

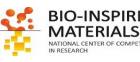

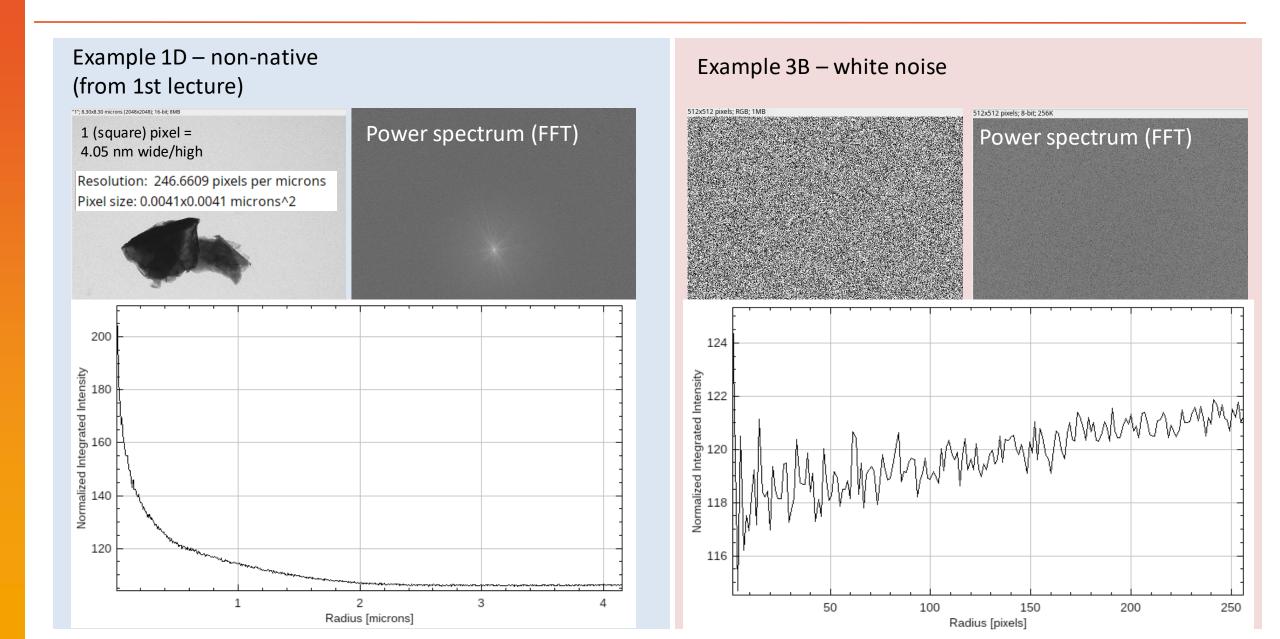

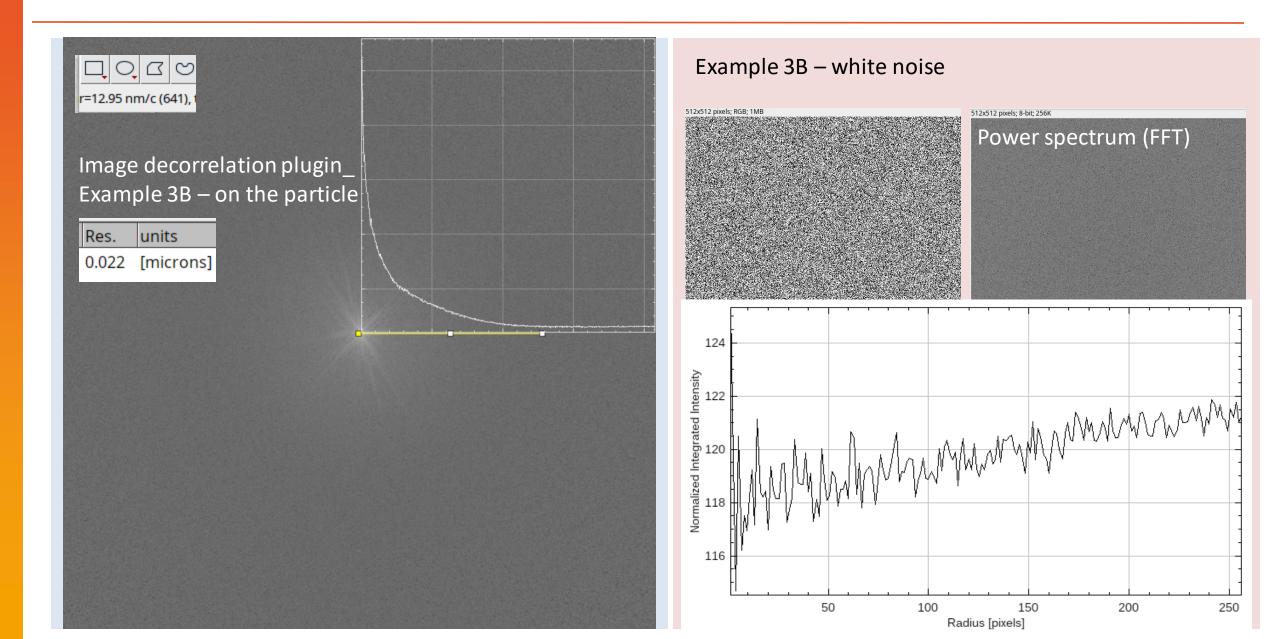

# Fourier transformation: deconvolution in Fourier space

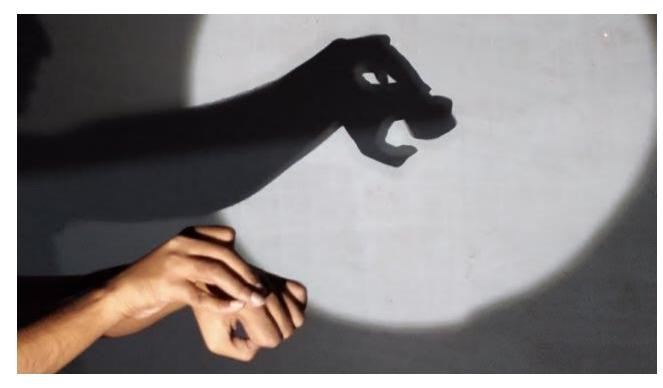

A convolution of the light source with hands

Convolution, deconvolution are DIFFICULT in real space but are simple multiplications and division in Fourier space

Can you remove the motion blur?

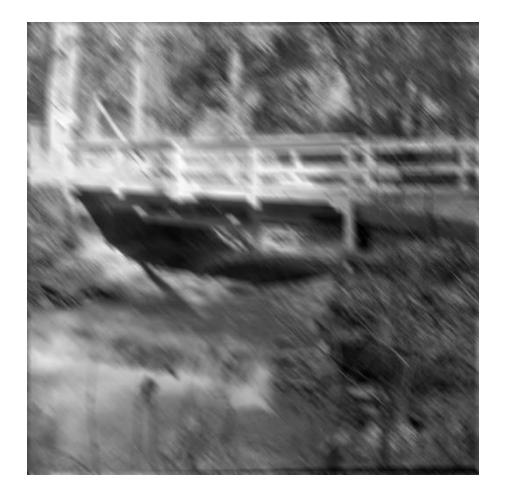

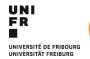

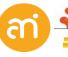

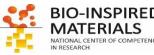

# Fourier transformation: filtering in Fourier space

Sampling in the *temporal dimension* was not a point but a line: convolution (i.e. the camera moved....)

Convolution, deconvolution are DIFFICULT in real space but are simple multiplications and division in Fourier space

#### Real Space

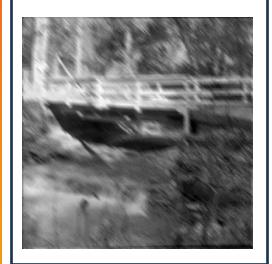

y(u, v)

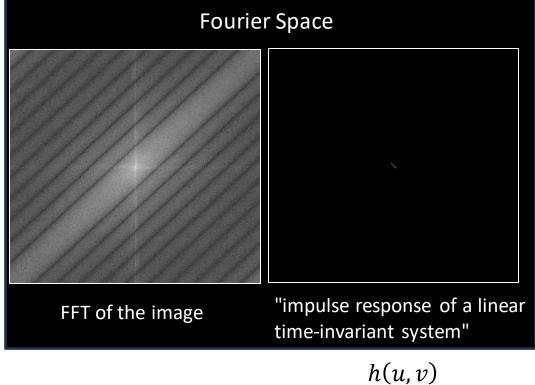

$$y(u,v) = (h * x)(u,v)$$

y(u,v) Observed image

x(u,v) Ground-truth image

h(u, v) blurring vector

\* denotes convolution

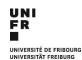

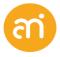

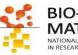

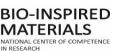

#### **EXERCISE 4**

Open Example 4 – Motion blurred and try to remove the motion blur

Can you remove the motion blur?

- 1. Open Example 4 motion blurred, the motion blurred image.
- 2. Also open the point spread function of example 4.
- Do the deconvolution: Process > FFT > FD math.
- Image1 is the motion blurred image, Image2 is the Point spread function. Use deconvolve and check «Do inverse transform»

**Deconvolution algorithms**, which allow to improve the resolution of an image, are exactly running these functions.

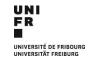

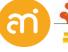

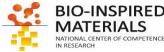

#### **EXERCISE 4**

Open Example 4 and try to remove the motion blur

Can you remove the motion blur?

- 1. Open Example 4, the motion blurred image.
- 2. Also open the point spread function of example 4.
- 3. Do the deconvolution: Process > FFT > FD math.
- 4. Image1 is the motion blurred image, Image2 is the Point spread function. Use deconvolve and check «Do inverse transform» or run the inverse FFT afterwards

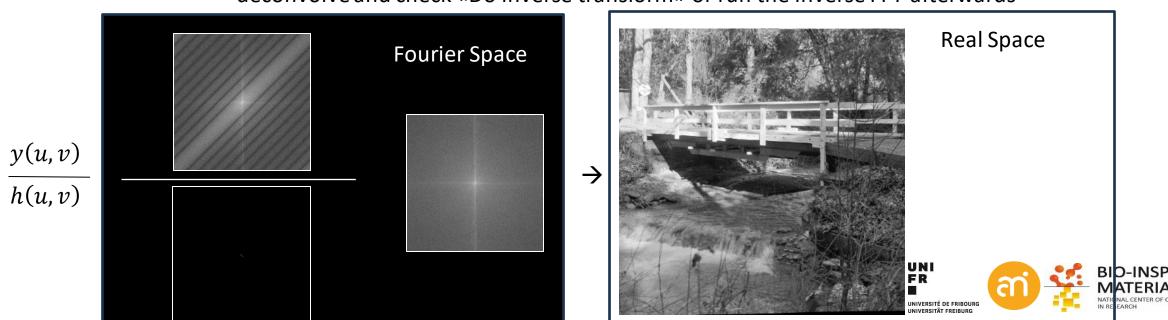

#### **Deconvolution algorithms**

allow the improvement of the resolution of an image. Deconvolve algorithms try to mimick the PSF (point spread function) produced through diffraction and deconvolute it to improved the image.

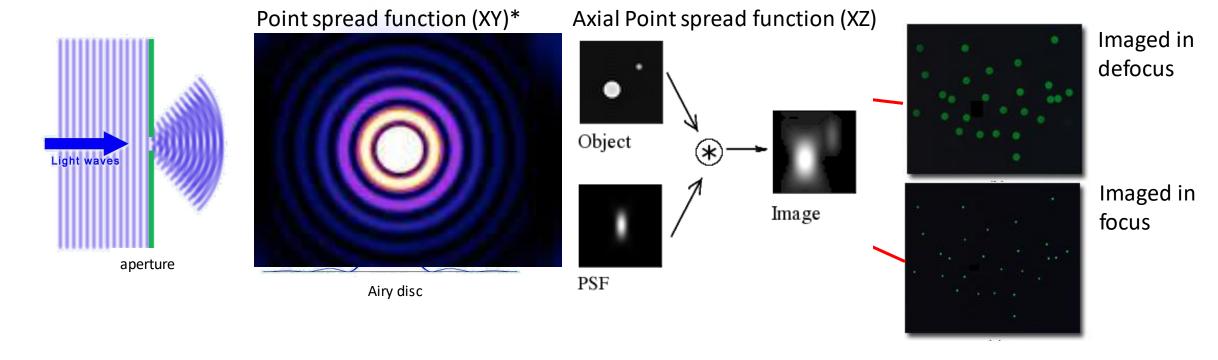

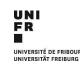

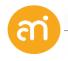

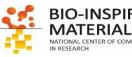

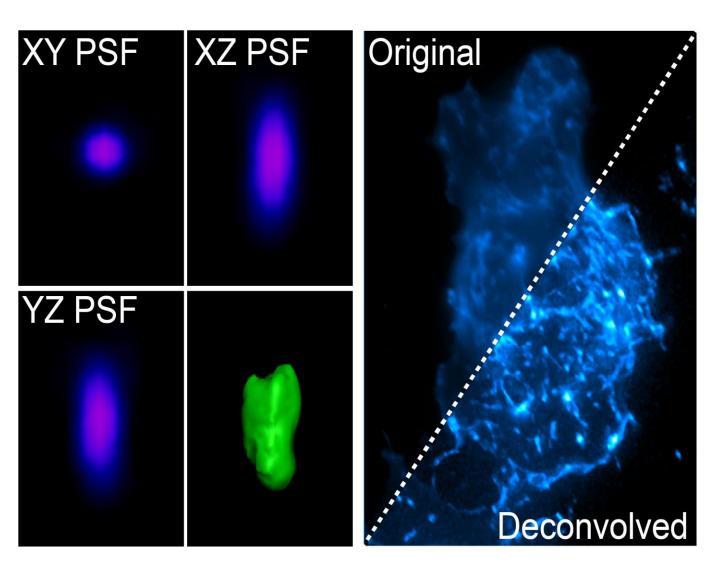

$$y(u,v) = (h*x)(u,v) + n(u,v)$$

y(u,v) Observed image

x(u, v) Ground-truth image

h(u, v) PSF, OTF, CTF, blurring vector...

n(u, v) Unknown additive noise, independent of x(u,v)

#### GOAL: find g(u,v) so that:

$$\hat{x}(u,v) = (g*y)(u,v)$$

 $\hat{\chi}(u,v)$  The estimate of  $\chi(u,v)$  with a minimized cost function

$$\epsilon(u,v) = \mathbb{E}|x(u,v) - \hat{x}(u,v)|^2$$

 $\epsilon(u,v)$  Cost function (Mean square error)

E Expectation

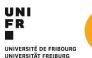

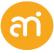

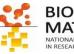

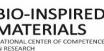

<sup>\*</sup> denotes convolution

### Fourier transformation: Wiener filter

$$y(u,v) = (h * x)(u,v) + n(u,v)$$

$$\hat{x}(u,v) = (g * y)(u,v)$$

$$G(a,b) = \frac{H^*(a,b)S(a,b)}{|H(a,b)|^2S(a,b) + N(a,b)}$$

G(a,b) Fourier transform of g(u,v)

H(a,b) Fourier transform of h(u,v)

 $S(a,b) = \mathbb{E}|x(u,v)|^2$  the mean power spectral

density of the original image x(u,v)

 $N(a,b) = \mathbb{E}|V(u,v)|^2$  the mean power spectral density of the noise t(u,v)

$$\widehat{X}(a,b) = G(a,b)Y(a,b)$$

#### Rewritting this a bit:

$$G(a,b) = \frac{1}{H(a,b)} \left[ \frac{1}{1 + \frac{1}{|H(a,b)|^2 SNR(a,b)}} \right]$$

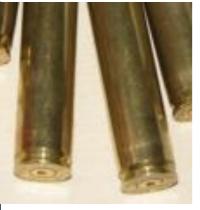

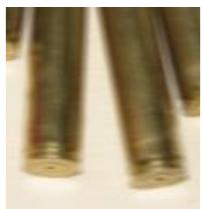

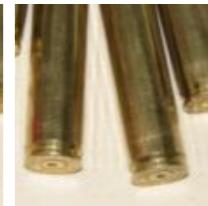

$$SNR(a,b) = \frac{S(a,b)}{N(a,b)}$$
 = signal to noise ratio

Zero noise  $\rightarrow$   $SNR(a,b) = \infty \rightarrow [ ] = 1 =$  simple inverted system

noise not zero  $\rightarrow$  SNR(a,b) drops  $\rightarrow$  [ ] > 1 = frequencies are attenuated locally

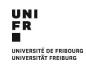

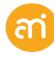

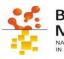

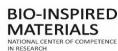

# Fourier transformation: Cross correlation (pattern matching)

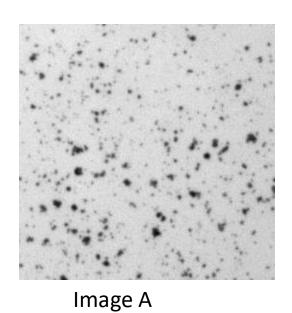

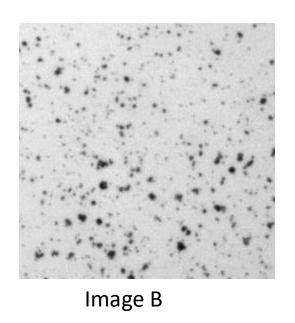

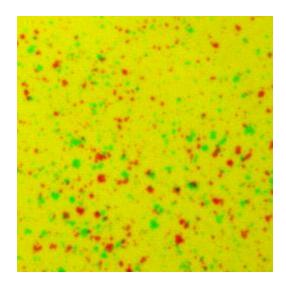

Overlayed and false color coded

Used in:
Confocal LSM (tiling, ...)
SEM / EDX (drift correction)
TEM (eucentric heigh alignment)
FIB-SEM (tracking)

## Fourier transformation: Cross correlation (advanced!)

#### **EXERCISE**

Open Example 5 (both images) and try to align them

- 1. Process > FFT > FD math...
- 2. Find the position of the main peak:
  - a. Process > math > Log
  - b. Process > Find maxima).
  - c. Analyze > Measure
- 3. Translate Example 5B

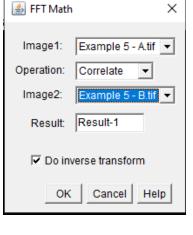

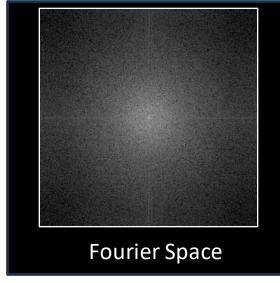

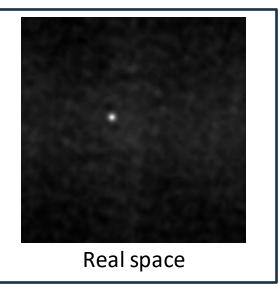

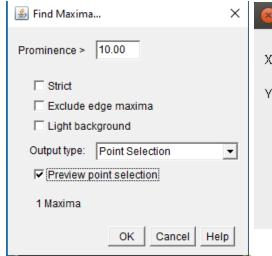

UNIVERSITÉ DE FRIBOURG

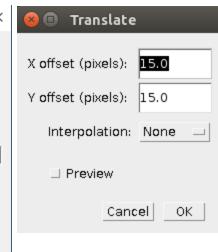

**BIO-INSPIRED** 

### Fourier transformation: Cross correlation

#### **EXERCISE**

#### Open Example 5 and try to align the two images

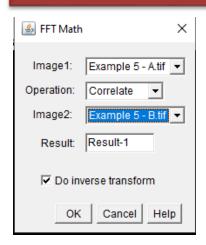

 Make a cross correlation between the two images (Process > FFT > FD math...).

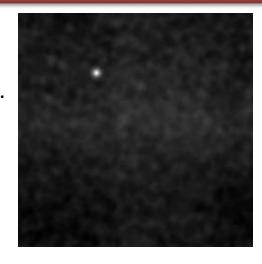

3. The result shows the cross correlation.

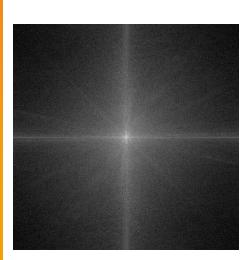

2. If you did not check 'Do inverse transform', do an inverse FFT

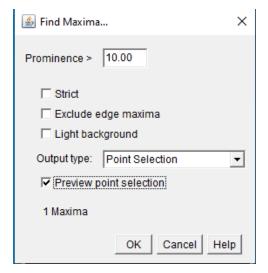

- 4. Find the position of the Main peak:
- Stretch the contrast (Process > math > Log). Update the B&C
- Find the peak (Process > Find maxima).
- Preview the point selection
- If needed, adjust Noise tolerance until you have 1 maximum

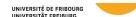

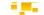

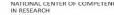

### **Fourier transformation: Cross correlation**

#### **EXERCISE**

Open Example 5 and try to align the two images

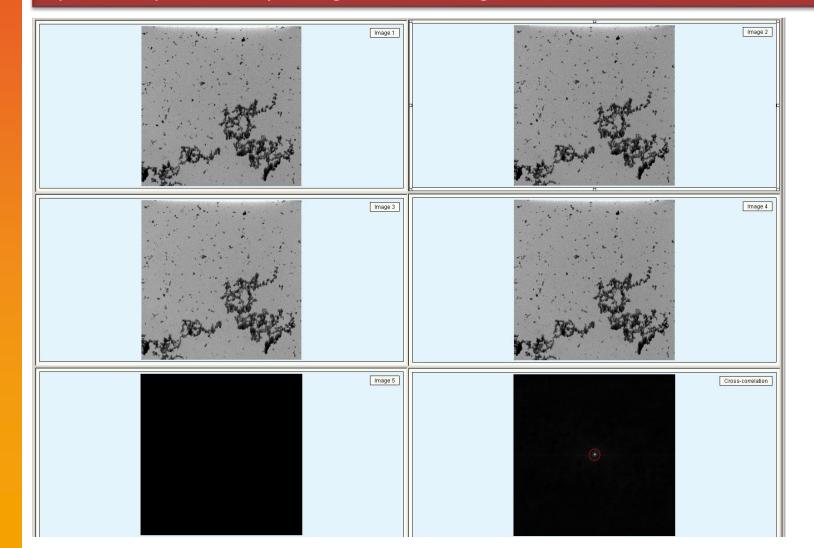

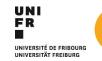

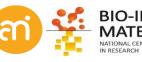

### Fourier transformation: Cross correlation

#### **EXERCISE**

#### Open Example 5 and try to align the two images

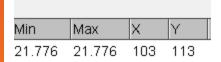

5. Measure the position of that point (Analyze > Measure)

X = 103

Y = 113

These is the translational distance seen from the center of the image (128,128) (why?)

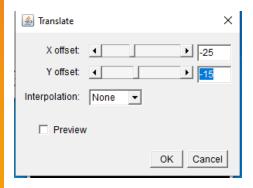

- 6. Translate Example 5B
- Find the X and Y position in the Results tab, subtract 128:
- (-25, -15) (why?)
- Translate Example 5B over the found shift (Image > transform > translate...)

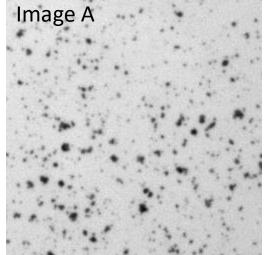

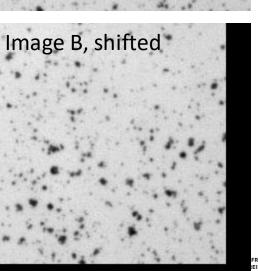

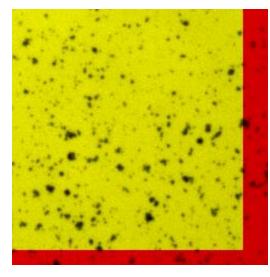

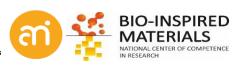

# **Fourier transformation: Summary**

Functions in reciprocal space

In reciprocal space: convolutions become simple multiplications, deconvolutions simple divisions.

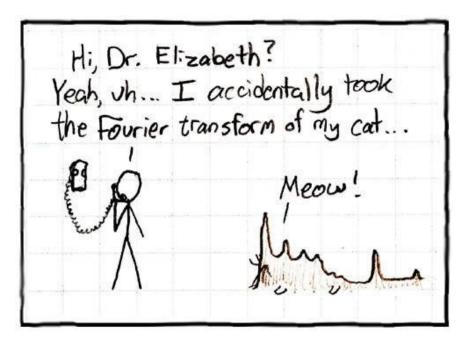

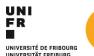

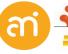

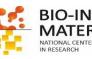

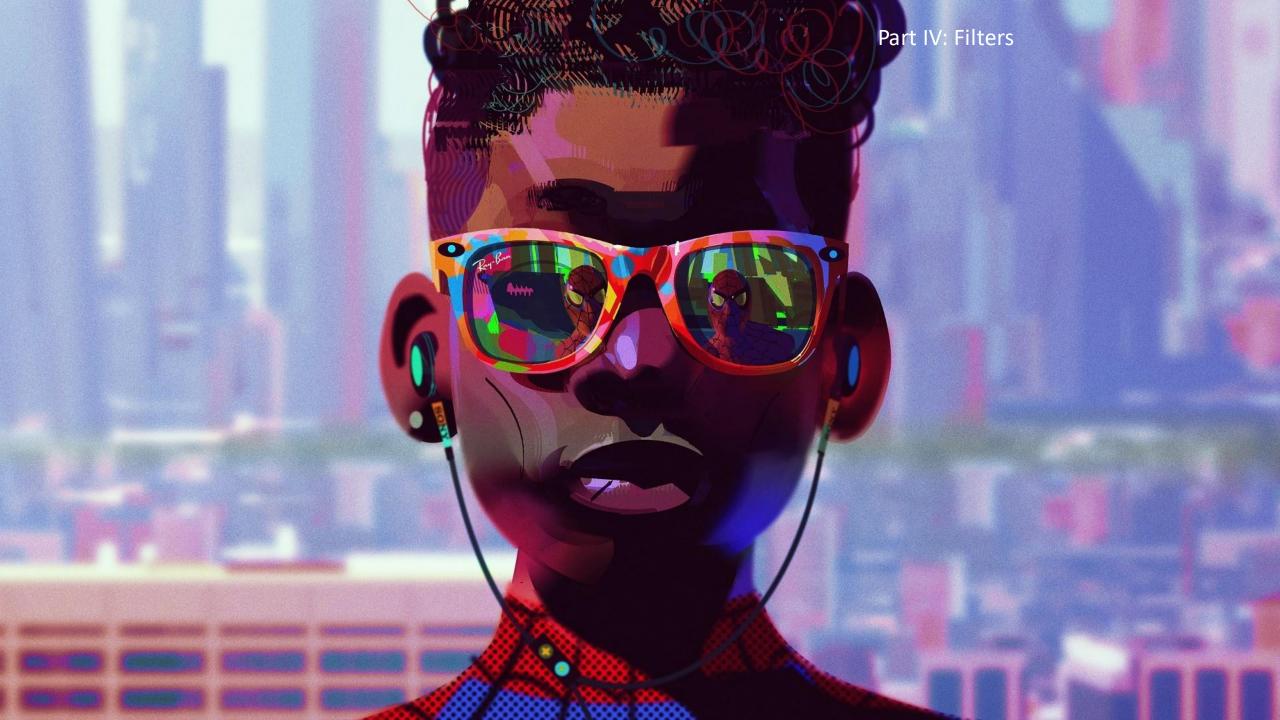

# **Spatial filters**

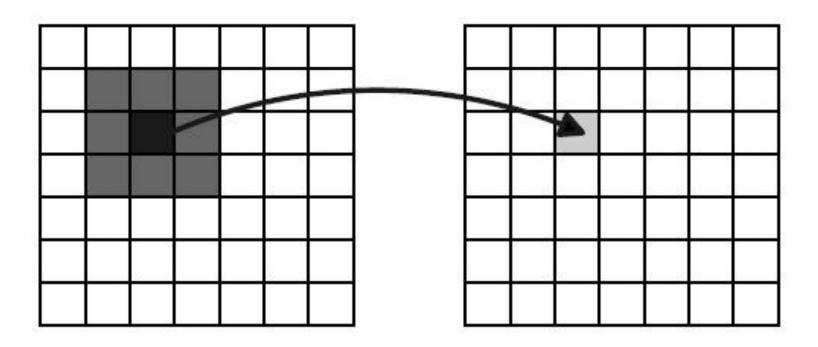

Use **surrounding pixels** to compute each new pixel intensity.

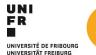

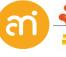

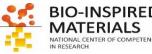

# **Spatial filters**

#### **Local filters**

Surrounding pixel info is used: kernel

1x1 kernel (=point operation) [1] [2]

3x3 kernel (=filter)  $\begin{bmatrix} 0 & 0 & 0 \\ 0 & 1 & 0 \\ 0 & 0 & 0 \end{bmatrix}$  $\begin{bmatrix} 1 & 1 & 1 \\ 1 & 1 & 1 \\ 1 & 1 & 1 \end{bmatrix}$ 

#### <u>Linear filters</u>

Smoothing filters Gaussian filters Gradient filters Laplacian filters

#### Non-linear filters

Median filter Variance filter Minimum filter Maximum filter

#### **Non-local filters**

Find information similar to the current pixel, anywhere in the image. Replace it by the mean, median, ... of those non-local values

Examples:

Non local means

Bilateral filter

Anisotropic diffusion

UNIVERSITAT FREIBURG

#### Basic concept:

```
for a(u, v)
    for x
        Array=(u+/-x, v+/-x))
        a'(u, v) = f(Array)
        next
next
```

```
u= image width, v=image height, x= kernel size

For each pixel in the image
  for the size of the kernel
    Put the pixel & all the surrounding pixels in an array

    perform a function. The result is the new value
    of the initial (central) pixel
  end the kernel

Go to the next pixel
```

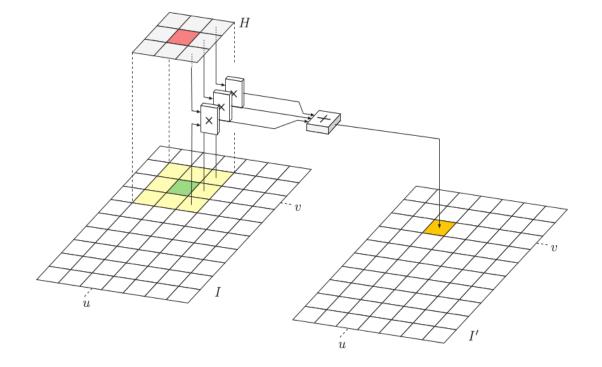

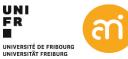

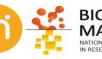

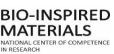

#### 3x3 smoothing filter

Each new pixel value is the average of the pixel and its surrounding pixels (eg: a 3x3 filter is 1 central pixel and 8 surrounding pixels)

$$\begin{bmatrix} 1 & 1 & 1 \\ 1 & 1 & 1 \\ 1 & 1 & 1 \end{bmatrix}$$

$$I = \frac{a_{00}}{\sum a_{01}} \frac{a_{01}}{a_{11}} \frac{a_{02}}{a_{12}}$$

$$I = \frac{a_{02}}{n} \frac{a_{12}}{n}$$

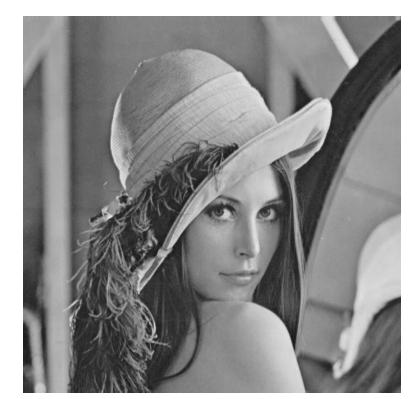

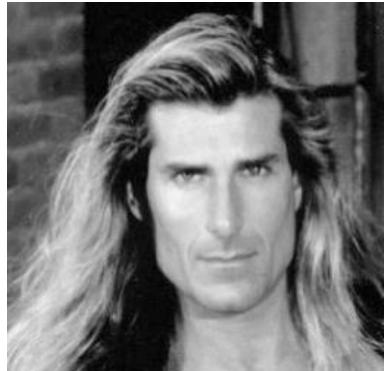

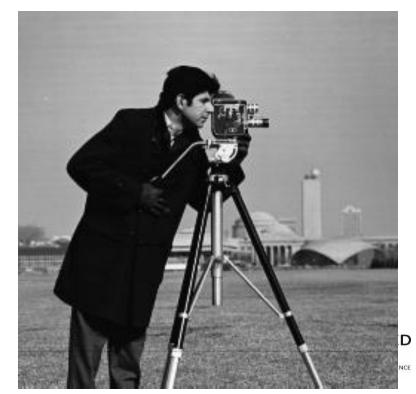

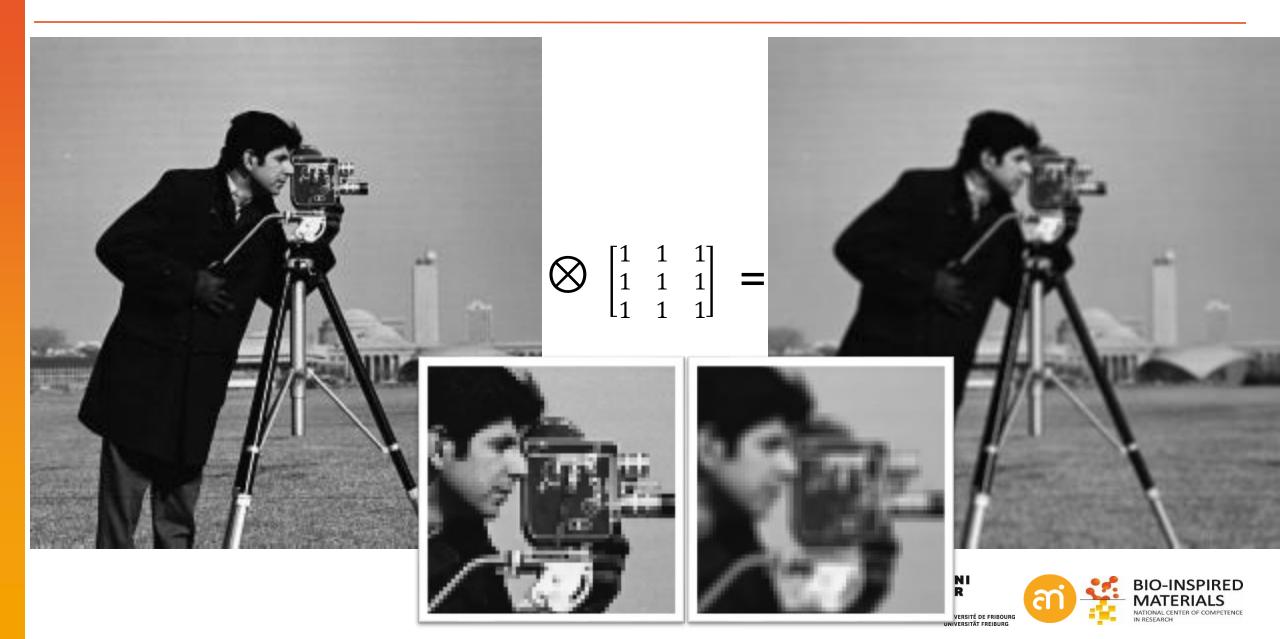

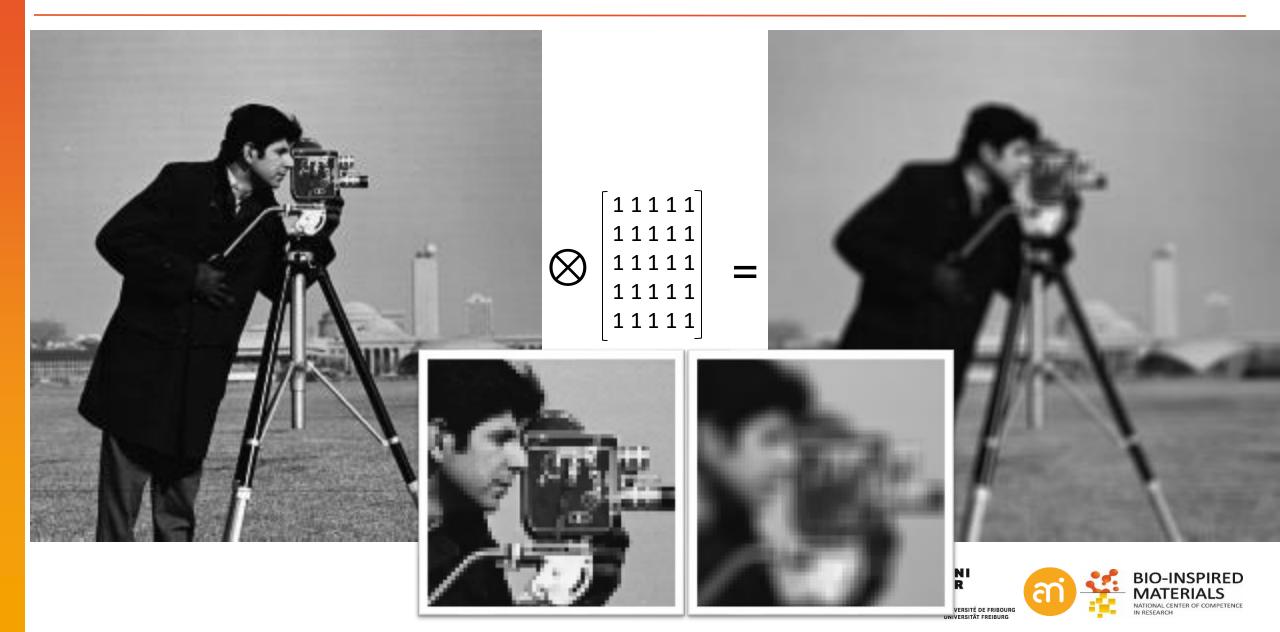

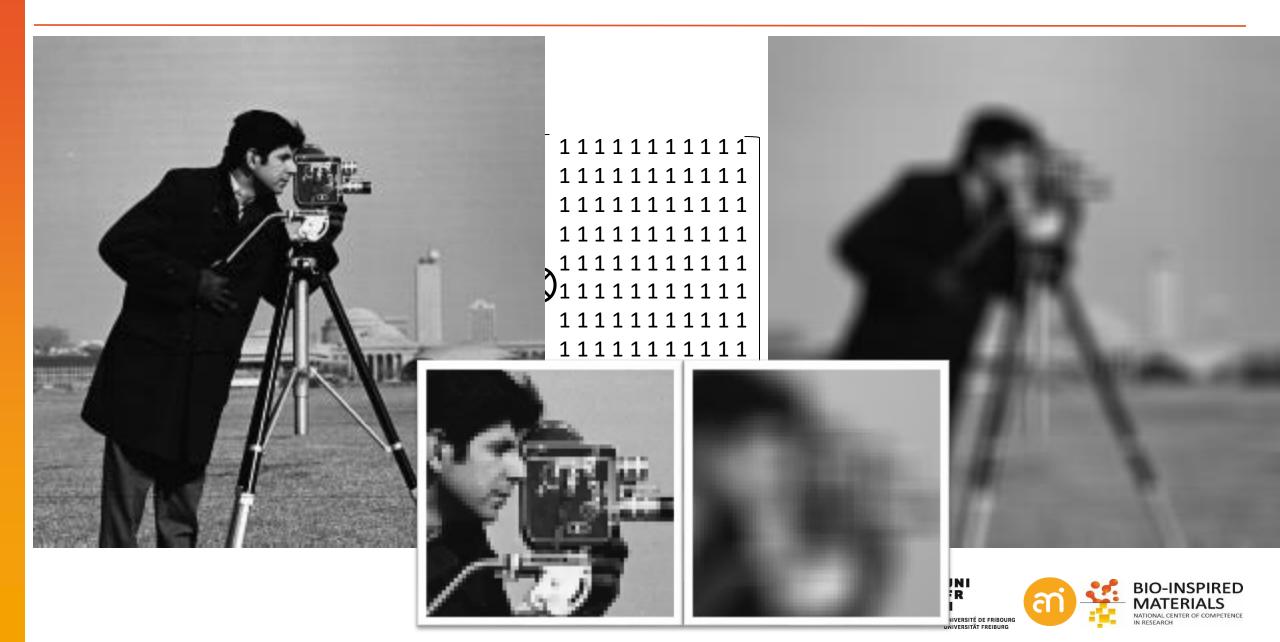

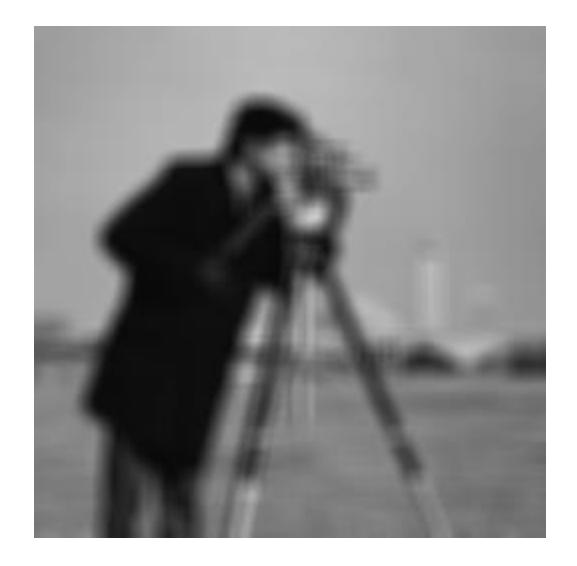

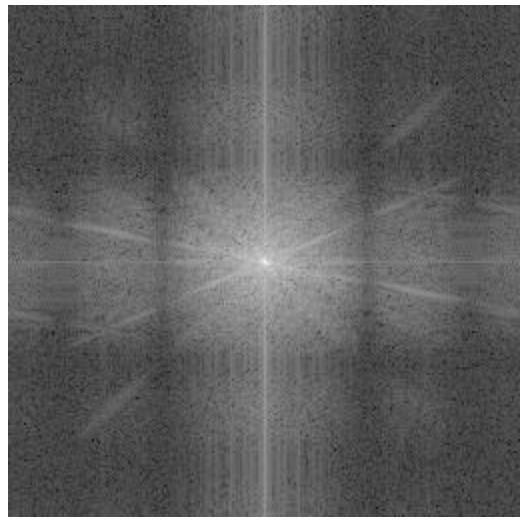

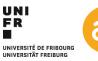

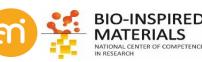

$$\frac{1}{4\pi h^2}e^{-\frac{|\mathbf{x}|^2}{4h^2}}$$

#### 3x3 gaussian smoothing filter

Each new pixel value is the **weighted** average of the pixel and its surrounding pixels (a 3 x 3 filter is 1 central pixel and 8 surrounding pixels or radius=1)

$$\begin{bmatrix} 1 & 2 & 1 \\ 2 & 4 & 2 \\ 1 & 2 & 1 \end{bmatrix}$$

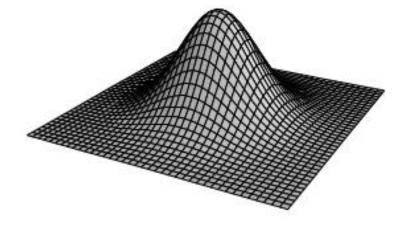

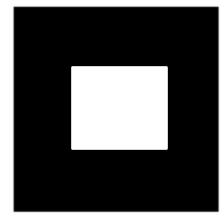

box window

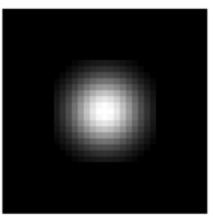

Gaussian window

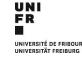

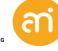

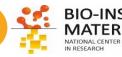

 $\frac{1}{(\pi h^2)}e^{-\frac{|\mathbf{x}|^2}{4h^2}}$ 

#### 3x3 gaussian smoothing filter

Each new pixel value is the weighted average of the pixel and its surrounding pixels (a 3 x 3 filter is 1 central pixel and 8

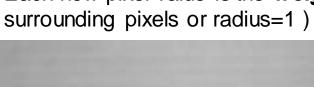

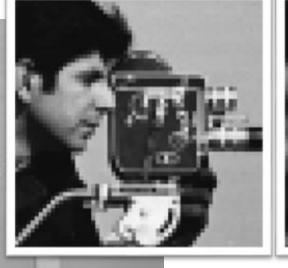

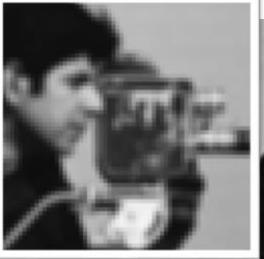

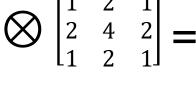

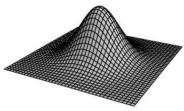

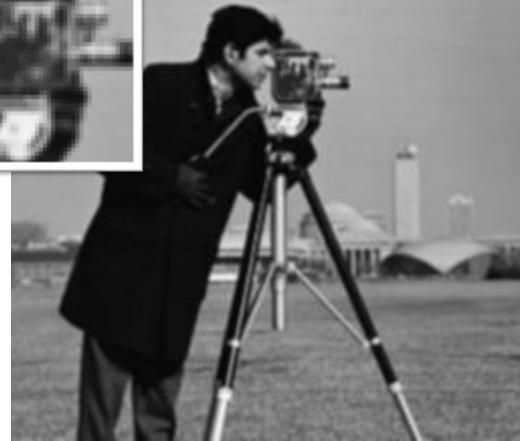

#### 5x5 gaussian smoothing filter

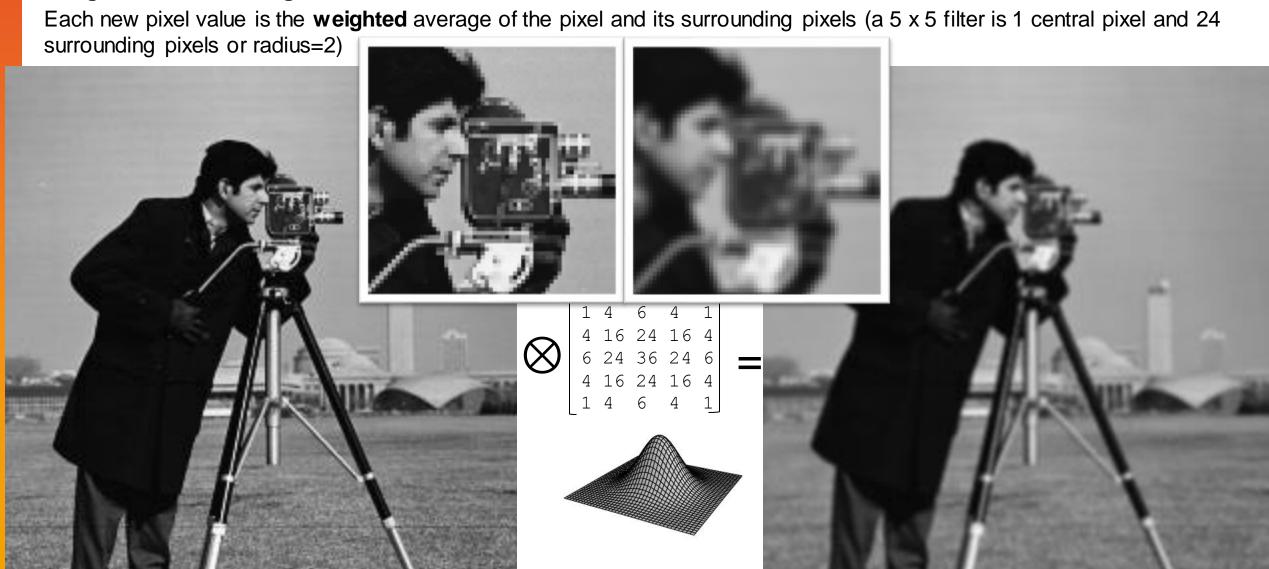

#### 11x11 gaussian smoothing filter

Each new pixel value is the weighted average of the pixel and its surrounding pixels (a 11 x 11 filter is 1 central pixel and 120

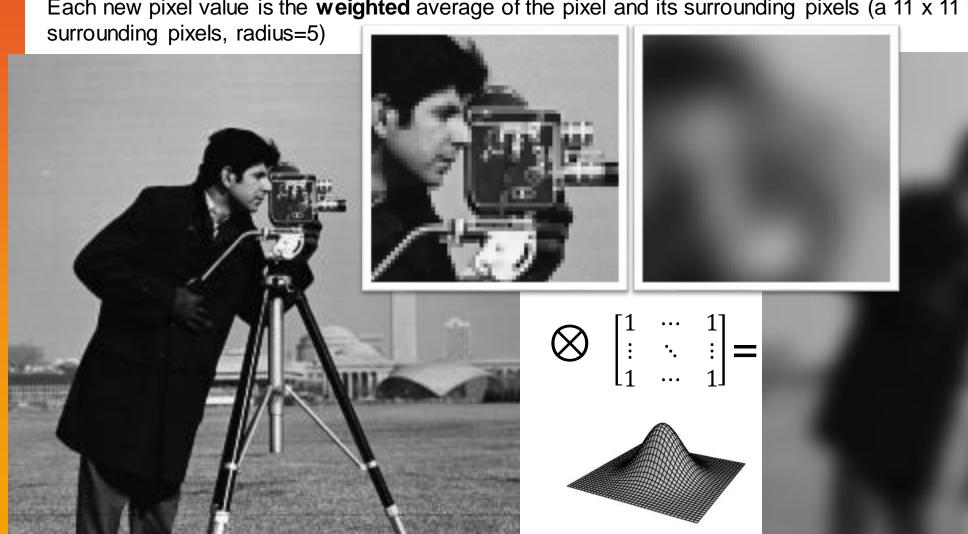

 $\frac{1}{4\pi h^2}e^{-\frac{|\mathbf{x}|^2}{4h^2}}$ 

Box filter, 11x11

Gaussian filter, 11x11

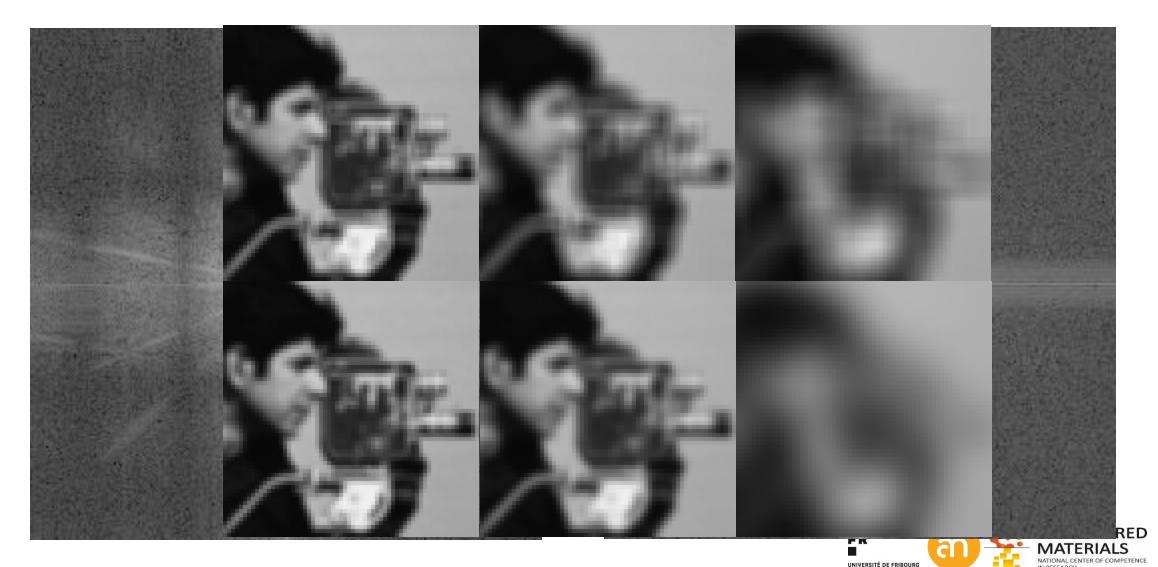

# **Linear filters: Mexican hat (difference)**

#### 3x3 difference filter

Coefficients of the matrix (not the central value) are < 0

→ Differences with the central pixel are accentuated

$$\begin{bmatrix} -1 & -1 & -1 \\ -1 & 10 & -1 \\ -1 & -1 & -1 \end{bmatrix}$$

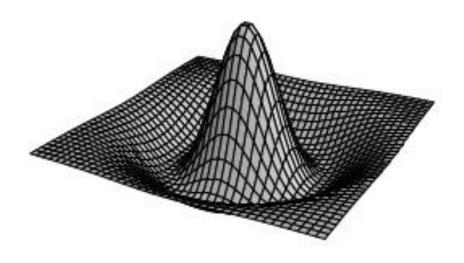

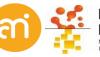

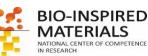

# **Linear filters: Mexican hat (difference)**

#### 3x3 difference filter

Coefficients of the matrix (not the central value) are < 0: differences with the central pixel are accentuated: sharpening!

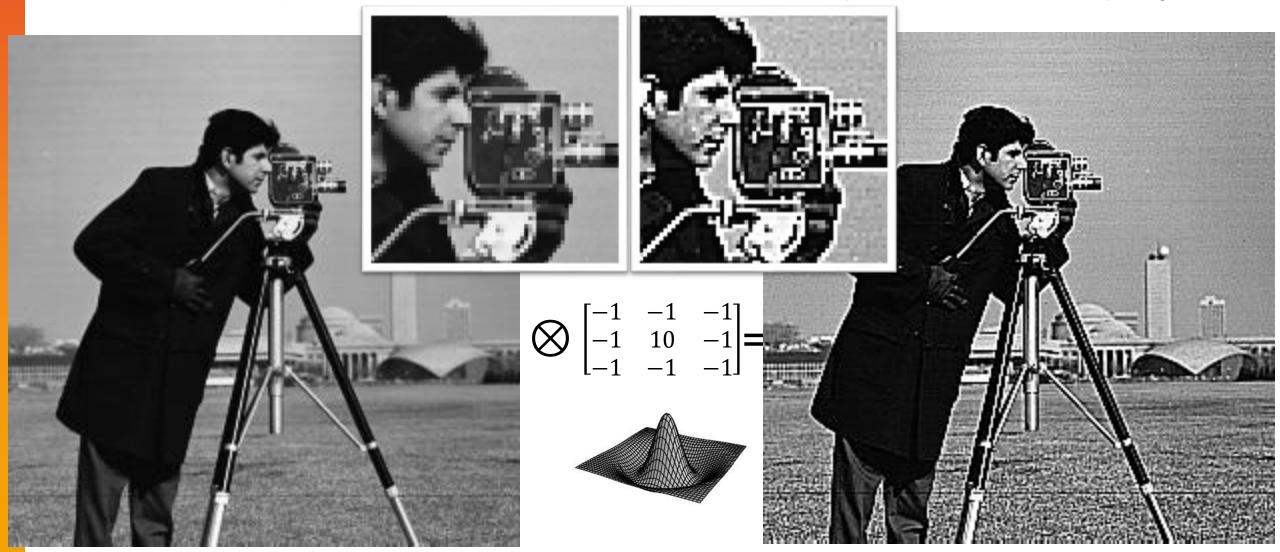

### **Linear filters**

#### **EXERCISE**

Open Example 6A (Lena), Example 6B (Fabio) or camera man and try some smoothing and Gaussian filters

Process > Filters > Convolve... To design your own filter or load a premade filter (space between the coefficients)

Use the 'Normalize kernel' option! (why?)

Why would you (willingly) blur your data?

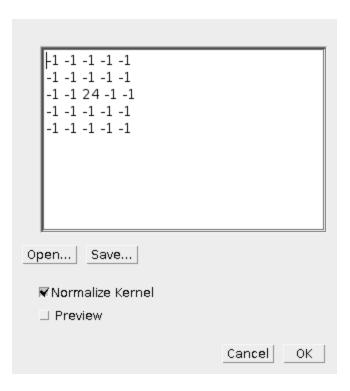

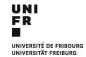

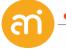

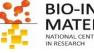

# Linear filters: why?

#### **EXERCISE**

Why would you willingly blur your image? Try Example 7 - gradient

# Background gradient correction

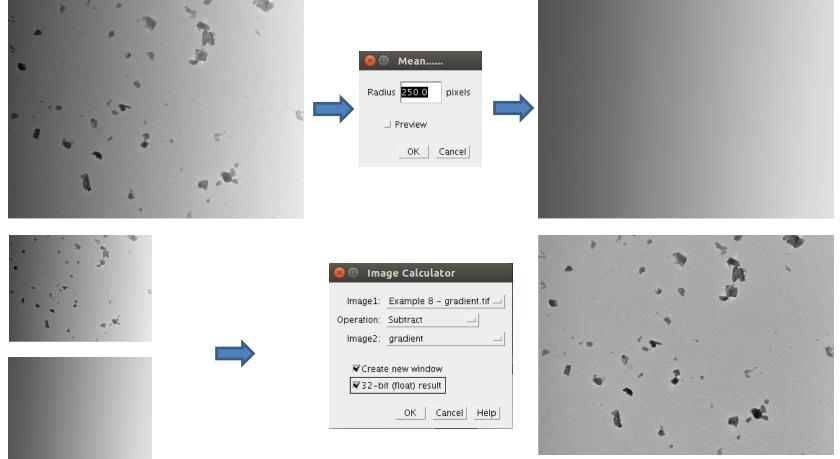

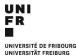

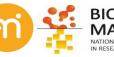

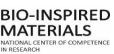

# Linear filters: Image gradient magnitude

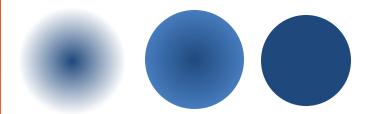

How can we express/quantify the strength of the gradient (or the «intensity» of an edge)? What about direction of a gradient?

$$f'(x) = \lim_{h \to 0} \frac{f(x+h) - f(x)}{h}$$

How to calculate a derivative of a discrete function?? (meaning h cannot made smaller than the pixel size...)

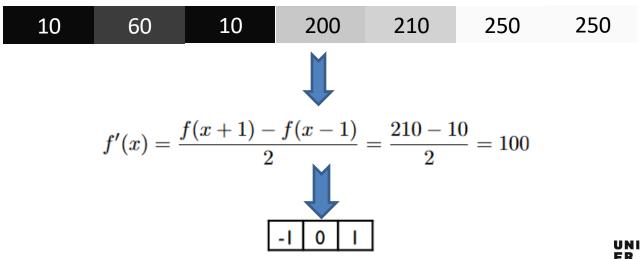

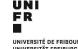

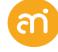

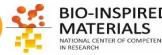

# **Linear filters: Prewitt gradient filter**

Prewitt filter: simplest of derivative (gradient) filters

- = rate of (intensity) change
- = edge detection

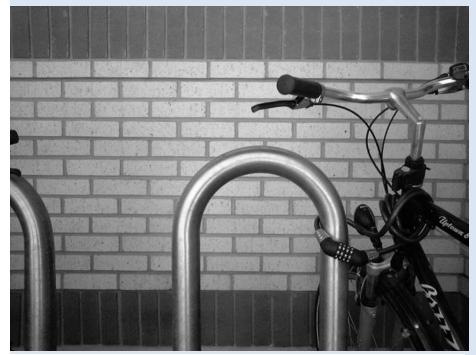

$$\bigotimes \begin{bmatrix} -1 & 0 & 1 \\ -1 & 0 & 1 \\ -1 & 0 & 1 \end{bmatrix} =$$

$$\bigotimes \begin{bmatrix} -1 & -1 & -1 \\ 0 & 0 & 0 \\ 1 & 1 & 1 \end{bmatrix} =$$

#### **Judith Martha Prewitt**

**MathSciNet** 

Ph.D. Uppsala Universitet 1978

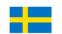

Dissertation: On some applications of pattern recognition and image processing to cytology, cytogenetics and histology

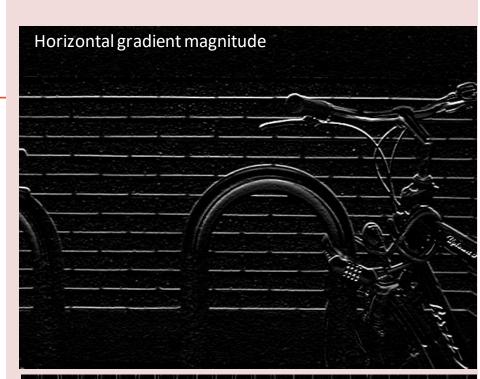

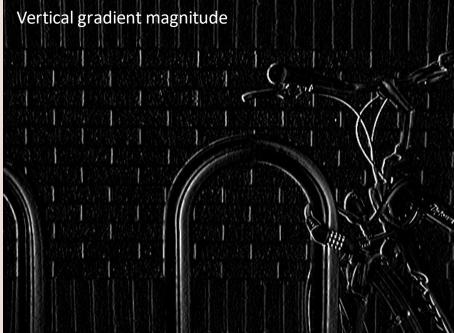

# Linear filters: Sobel gradient filter

Sobel filter: improved with a weighted average filter

x derivative
$$\begin{bmatrix}
1 & 0 & -1 \\
0 & -1
\end{bmatrix}$$
Weighted average
$$\begin{bmatrix}
1 \\
2 \\
1
\end{bmatrix}$$
=
$$\begin{bmatrix}
1 & 0 & -1 \\
2 & 0 & -2 \\
1 & 0 & -1
\end{bmatrix}$$

y derivative 
$$\begin{bmatrix} 1\\0\\-1 \end{bmatrix} = \begin{bmatrix} -1&-2&-1\\0&0&0\\1&2&1 \end{bmatrix}$$
 Weighted average 
$$\begin{bmatrix} 1&2&1 \end{bmatrix}$$

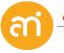

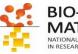

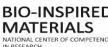

# Linear filters: Image gradient magnitude

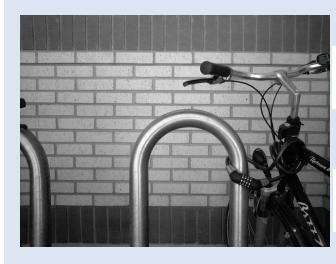

$$\mathbf{G}_y = \begin{bmatrix} -1 & -2 & -1 \\ 0 & 0 & 0 \\ +1 & +2 & +1 \end{bmatrix} * \mathbf{A}$$

$$\mathbf{G}_x = \begin{bmatrix} -1 & 0 & +1 \\ -2 & 0 & +2 \\ -1 & 0 & +1 \end{bmatrix} * \mathbf{A}$$

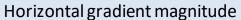

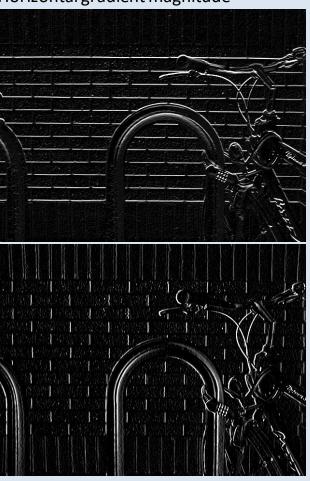

$$\mathbf{G} = \sqrt{{\mathbf{G}_x}^2 + {\mathbf{G}_y}^2}$$
Gradient magnitude

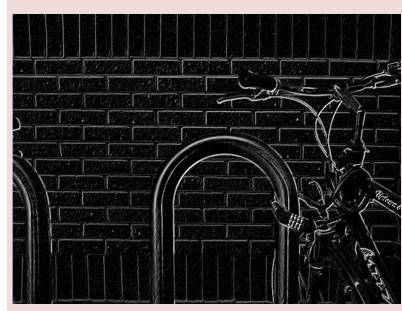

Gradient is encoded in the pixel value. High value = border

# Linear filters: Image gradient magnitude

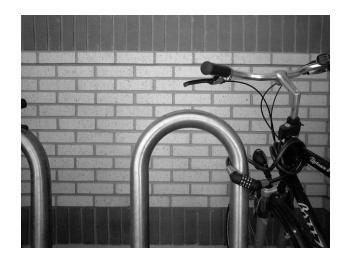

$$\mathbf{G}_y = \begin{bmatrix} -1 & -2 & -1 \\ 0 & 0 & 0 \\ +1 & +2 & +1 \end{bmatrix} * \mathbf{A}$$

$$\mathbf{G}_x = \begin{bmatrix} -1 & 0 & +1 \\ -2 & 0 & +2 \\ -1 & 0 & +1 \end{bmatrix} * \mathbf{A}$$

#### Horizontal gradient magnitude

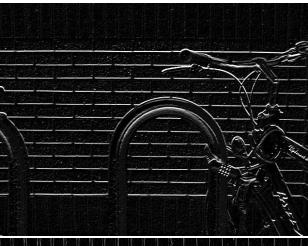

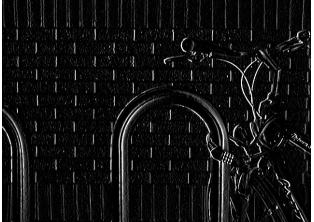

Vertical gradient magnitude

$$oldsymbol{\Theta} = ext{atan2}(\mathbf{G}_y, \mathbf{G}_x)$$

#### Gradient angle

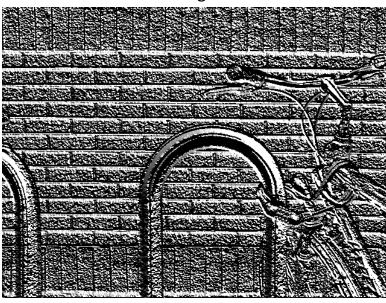

Gradient angle is encoded in the pixel value.

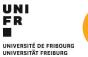

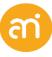

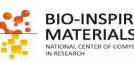

## Linear filters: sobel filter

#### **EXERCISE**

Open Example 8B or (Example 6A/B/C) and perform a Sobel filter

Process > Filters > Convolve... To design your own filter or load a pre-made filter

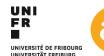

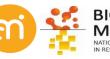

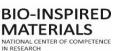

## Linear filters: sobel filter

#### **EXERCISE**

#### Open Example 8 or (Example 6A/B/C) and perform a Sobel filter

- 1. Duplicate the image (you need an X and a Y)
- 2. Process > Filters > Convolve... To design your own filter or load a pre-made filter

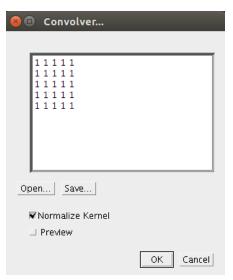

Make sure «normalize kernel» is switched on (this causes each coefficient to be divided by the sum of the coefficients, preserving image brightness). See the live preview by clicking «preview»

Sobel edge finding filter:

$$\mathbf{G}_{x} = \begin{bmatrix} -1 & 0 & +1 \\ -2 & 0 & +2 \\ -1 & 0 & +1 \end{bmatrix} * \mathbf{A} \text{ and } \mathbf{G}_{y} = \begin{bmatrix} -1 & -2 & -1 \\ 0 & 0 & 0 \\ +1 & +2 & +1 \end{bmatrix} * \mathbf{A}$$

$$\mathbf{G} = \sqrt{\mathbf{G}_{x}^{2} + \mathbf{G}_{y}^{2}}$$

Gradient magnitude

$$\mathbf{G} = \sqrt{\mathbf{G}_x^2 + \mathbf{G}_y^2}$$

- 3. Convert each image to 16 bit (Image > mode) this ensures you will not overilluminate during the next steps
- 4. Square each of the images (Process > math)
- 5. Sum them up (with process > image calculator, use 'add', and 32-bit, new window)
- 6. Finally, square root the result (Process > Math)

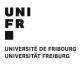

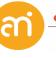

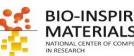

# Linear filters: Laplacian of Gaussian (LoG)

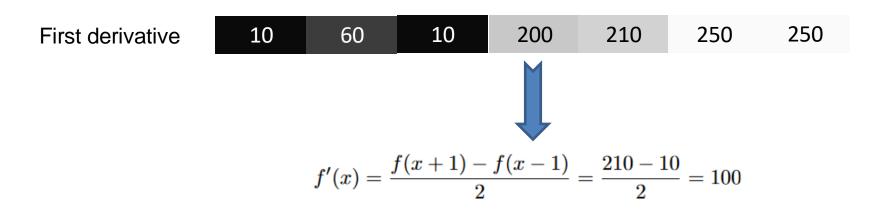

Second derivative

$$f''(x) \approx \frac{\delta_h^2[f](x)}{h^2} = \frac{f(x+h) - 2f(x) + f(x-h)}{h^2}.$$

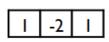

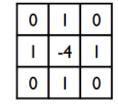

**ID** Laplace filter

2D Laplace filter

#### Laplacian

- = the divergence of the gradient of a function in Euclidean space
- = second derivative

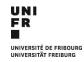

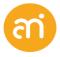

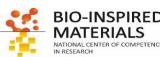

# **Linear filters: Laplacian of Gaussian (LoG)**

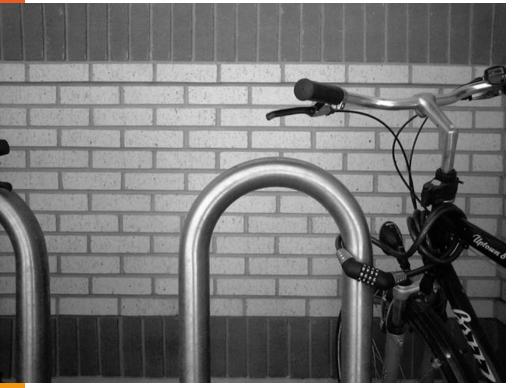

$$\bigotimes \begin{bmatrix} 0 & -1 & 0 \\ -1 & 4 & -1 \\ 0 & -1 & 0 \end{bmatrix} =$$

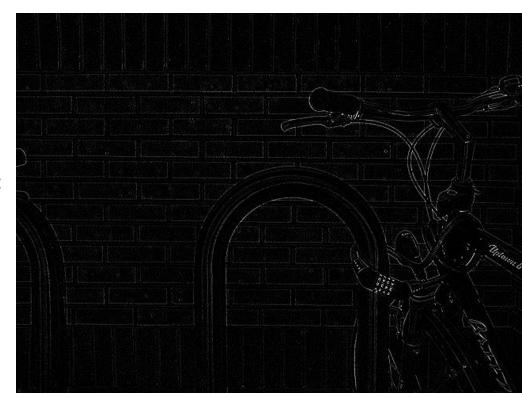

$$\begin{bmatrix} -1 & -1 & -1 \\ -1 & 8 & -1 \end{bmatrix}$$

 $\begin{bmatrix} -1 & -1 & -1 \\ -1 & 8 & -1 \\ -1 & -1 & -1 \end{bmatrix}$  Is another approximation of the second derivative therefore also a Laplacian of Gaussian filter (LoG) Is another approximation of the second derivative of a discrete function and

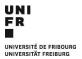

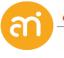

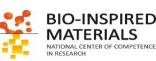

# Linear filters: Laplacian of Gaussian (LoG) vs Sobel

#### The LoG is

- Computationally faster
- More precise

Then why using a Sobel filter?

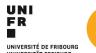

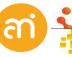

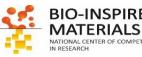

# Linear filters: Laplacian of Gaussian (LoG) vs Sobel

#### The LoG is

- Computationally faster
- More precise

Then why using a Sobel filter?

#### **EXERCISE**

Open Example 9 or 10 (A, B or C) and perform a Laplacian of Gaussian filter. Then try a Sobel filter

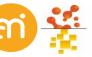

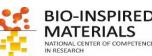

# Linear filters: Laplacian of Gaussian (LoG) vs Sobel

#### **EXERCISE**

Open Example 9 (A, B or C) and perform a Laplacian of Gaussian filter. Then try a Sobel filter

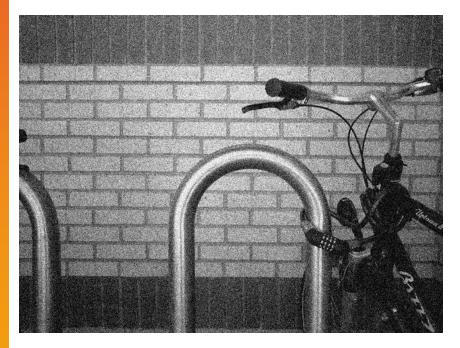

#### The LoG is

- Computationally faster
- More precise
- Very prone to noise

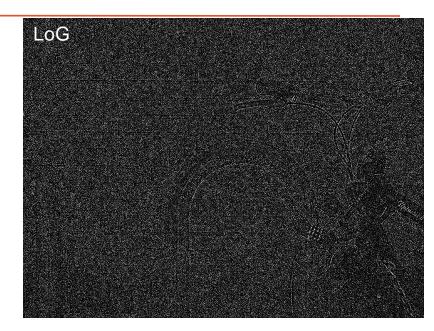

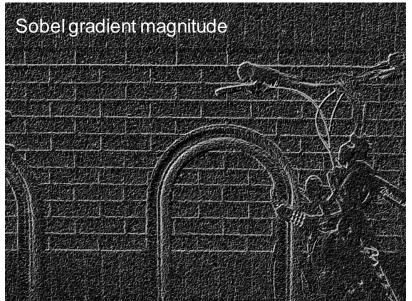

## **Linear filters: Overview**

Averaging  $\rightarrow$  smoothing (all coefficients > 0)

Difference → sharpening (some coefficients < 0)

Gradient → edge detection (first derivative)

Laplacian → edge detection (second derivative)

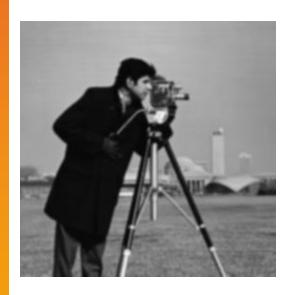

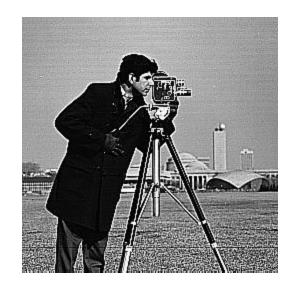

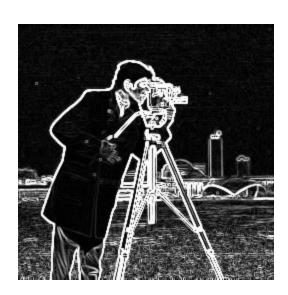

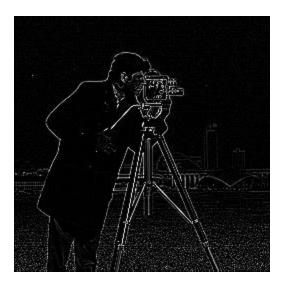

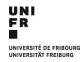

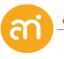

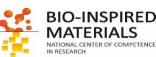

# **Spatial filters**

#### Local filters

Surrounding pixel info is used: kernel

1x1 kernel (=point operation) [1]

3x3 kernel (=filter)  $\begin{bmatrix} 0 & 0 & 0 \\ 0 & 1 & 0 \\ 0 & 0 & 0 \end{bmatrix}$  $\begin{bmatrix} 1 & 1 & 1 \\ 1 & 1 & 1 \\ 1 & 1 & 1 \end{bmatrix}$ 

#### **Linear filters**

Smoothing filters Gaussian filters Gradient filters Laplacian filters

#### **Non-linear filters**

[2]

Median filter
Variance filter
Minimum filter
Maximum filter

#### Non-local filters

Find information similar to the current pixel, anywhere in the image. Replace it by the mean, median, ... of those non-local values

Examples:

Non local means

Bilateral filter

Anisotropic diffusion

UNIVERSITAT FREIBURG

#### Smoothing and blurring ≠ noise removal

Linear filters: all pixels in the kernel are used

Non-Linear filters: from all pixels in the kernel, one - the most appropriate - is **chosen** 

for a(u,v)
 for x
 Array=(u+/-x,v+/-x))
 a'(u,v) = f(Array)
 next
next

minimum filter Maximum filter Median filter

$$I'(u,v) \leftarrow \min \{I(u+i,v+j) \mid (i,j) \in R\}$$
  
 $I'(u,v) \leftarrow \max \{I(u+i,v+j) \mid (i,j) \in R\}$   
 $I'(u,v) \leftarrow \min \{I(u+i,v+j) \mid (i,j) \in R\}$ 

Camera man

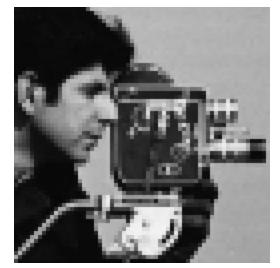

Camera man – minimum filter 2px radius

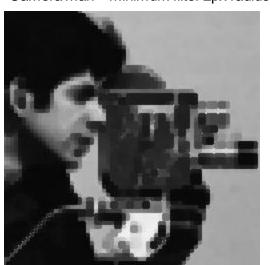

Camera man – maximum filter 2px radius

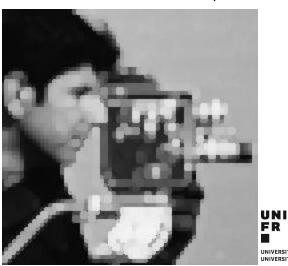

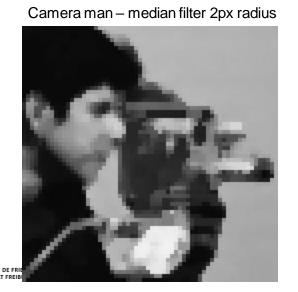

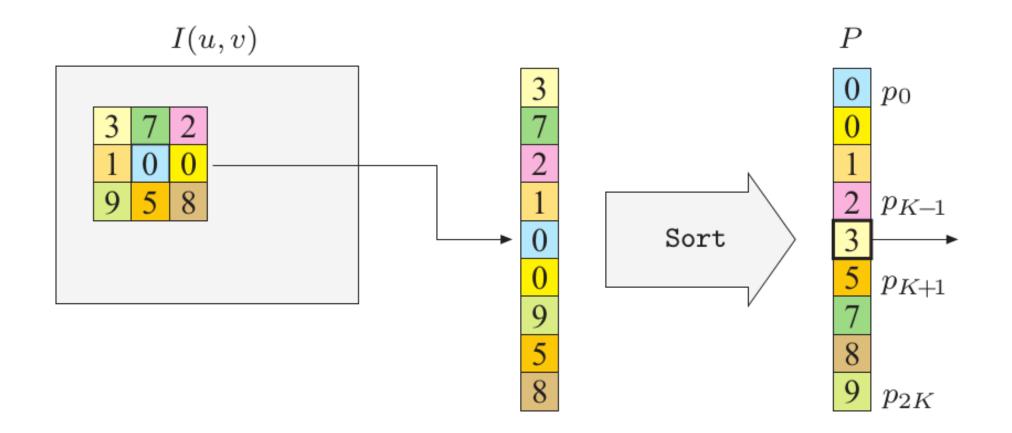

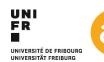

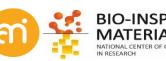

#### **EXERCISE**

Noise reduction: open Example 9 or Example 10(A/B/C) and try to reduce the noise using linear filters (Gaussian smoothing) and non-linear filters (median).

#### Linear filter

Process > Filters > Gaussian blur

#### Non-linear filter

Process > Filters > Median

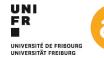

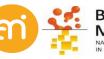

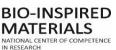

#### **EXERCISE**

Noise reduction: open Example 9 or example 10 (A/B/C) and try to reduce the noise using linear filters (Gaussian smoothing) and non-linear filters (median).

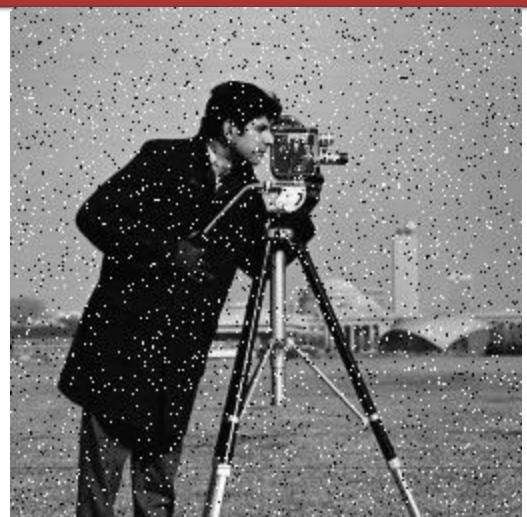

Process > Filters > Gaussian blur / Median

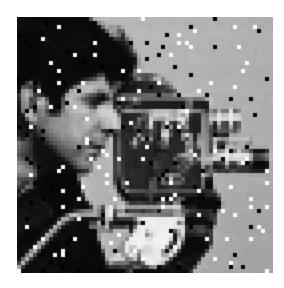

Camera man + Pepper & Salt noise (=multiplicative noise)

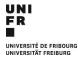

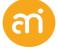

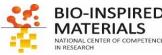

Original camera man

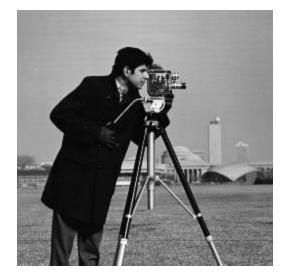

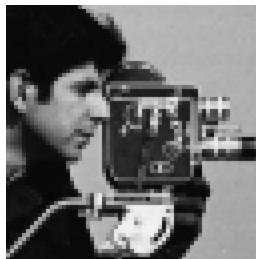

Camera man + noise

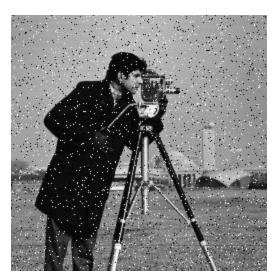

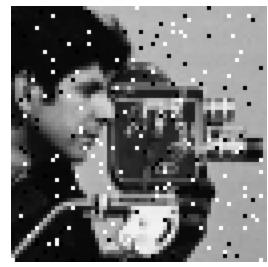

Linear filter (Gaussian)

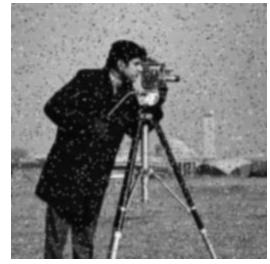

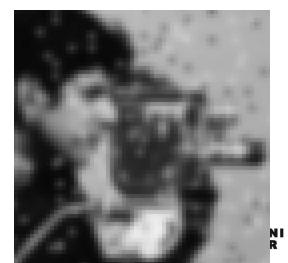

Non-Linear filter (Median)

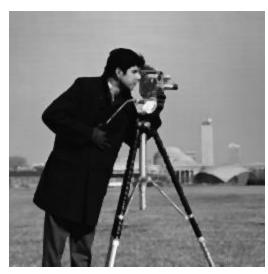

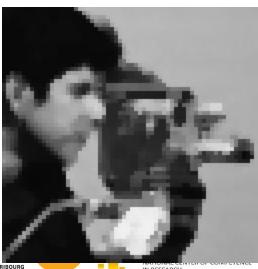

UNIVERSITE DE FRIBOURG UNIVERSITÄT FREIBURG

## Non-linear filters: Variance

#### **EXERCISE**

Exploit the relative absence of variance in the background to mask the cells (use Example 10)

Example: Bright field image of cells.

Process > Filters > Variance...

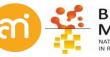

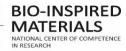

### Non-linear filters: Variance

#### **EXERCISE**

Exploit the relative absence of variance in the background to mask the cells

Example: Bright field image of cells.

Process > Filters > Variance...

Raw data

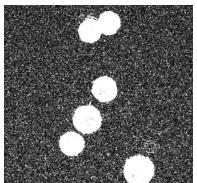

Variance filter (r=1)

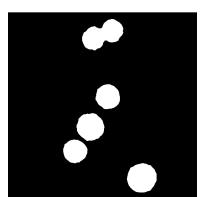

Substract 50000 Median filter

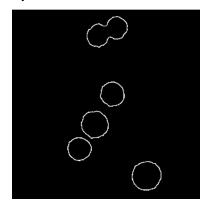

Laplacian of Gaussian

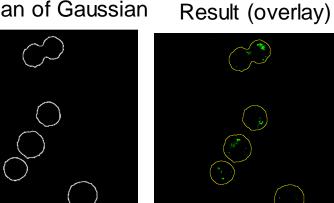

Example of a image processing pipeline!

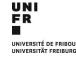

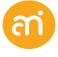

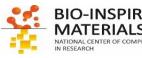

# **Spatial filters**

#### Local filters

Surrounding pixel info is used: kernel

1x1 kernel (=point operation) [1] [2]

3x3 kernel (=filter)  $\begin{bmatrix} 0 & 0 & 0 \\ 0 & 1 & 0 \\ 0 & 0 & 0 \end{bmatrix}$  $\begin{bmatrix} 1 & 1 & 1 \\ 1 & 1 & 1 \\ 1 & 1 & 1 \end{bmatrix}$ 

#### Linear filters

Smoothing filters Gaussian filters Gradient filters Laplacian filters

#### Non-linear filters

Median filter
Variance filter
Minimum filter
Maximum filter

#### Non-local filters

Find information similar to the current pixel, anywhere in the image. Replace it by the mean, median, ... of those non-local values

#### Examples:

#### Non local means:

Averages neighbours with similar neighbourhoods

#### **Bilateral filter (Adaptive smoothing):**

Averages neighbours with similar intensities. Pixel-based

#### Anisotropic diffusion (adaptive smoothing):

Averages neighbours with similar intensities. Based on *variational framework*, where some image functional (cost-function) is minimized

## Non-local filters: bilateral filter

#### Concept

imagine, the kernel size of a Gaussian filter is variable... depending on the gradient magnitude

High gradient magnitude = small kernel Low gradient magnitude = high kernel

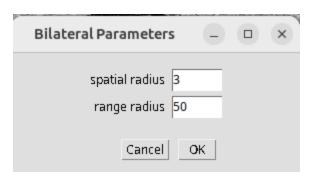

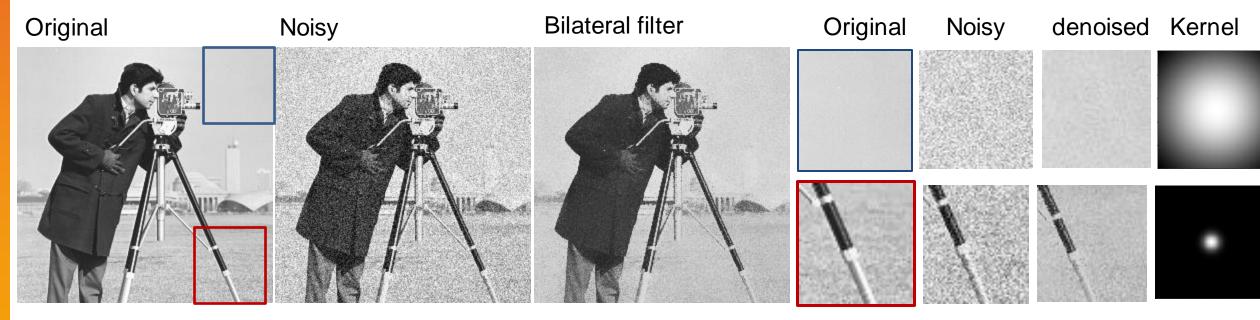

Range: the higher range radius, the more the filter mimicks Gaussian convolution

**Spatial:** the higher the spatial radius, the more smoothing is applied

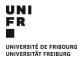

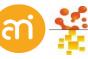

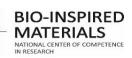

# Non-local filters: anisotropic diffusion filter

#### Concept

Same concept of adaptive gaussian filters, but based on heat diffusion physics

High gradient magnitude = small kernel Low gradient magnitude = high kernel

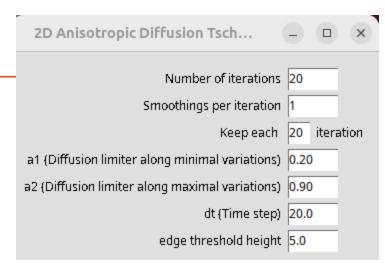

# Original Noisy Anisotropic diffusion Original Noisy denoised

Iterative!

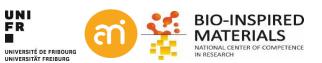

## Non-local filters: Non local means

#### Concept

Unlike "local mean" filters, which take the mean value of a group of pixels surrounding a target pixel to smooth the image, non-local means filtering takes a mean of all pixels in the image, weighted by how similar these pixels are to the target pixel.

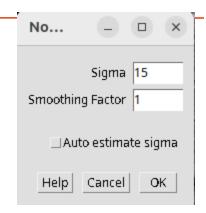

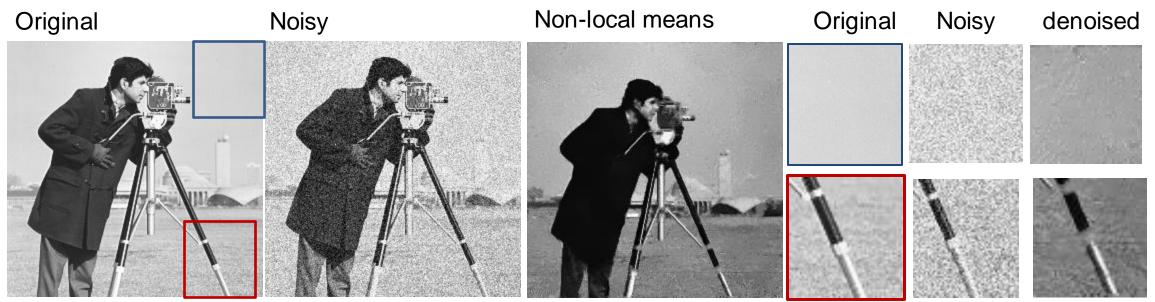

**Sigma:** "kernel size", or how far the pixels may derive from the target pixel **Smoothing factor:** Additional local gaussian smoothing (1 means no smoothing)

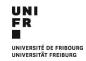

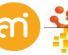

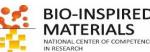

## Non local filters = noise reduction

Noise = poisson noise (=shot noise), not salt and pepper

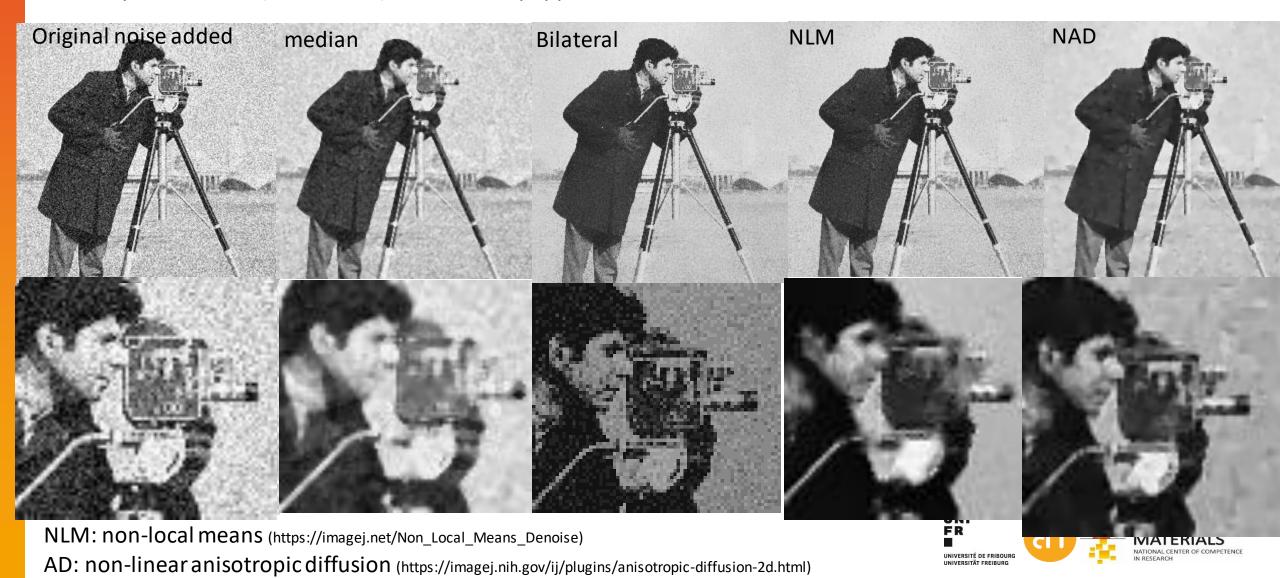

# Filters: summary

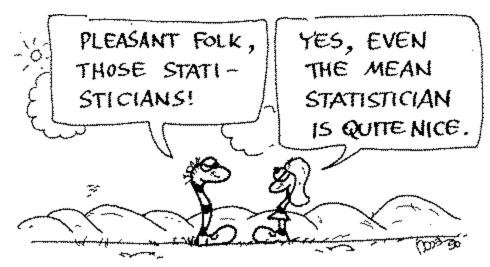

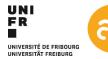

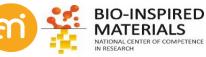

Part V: Machine learning

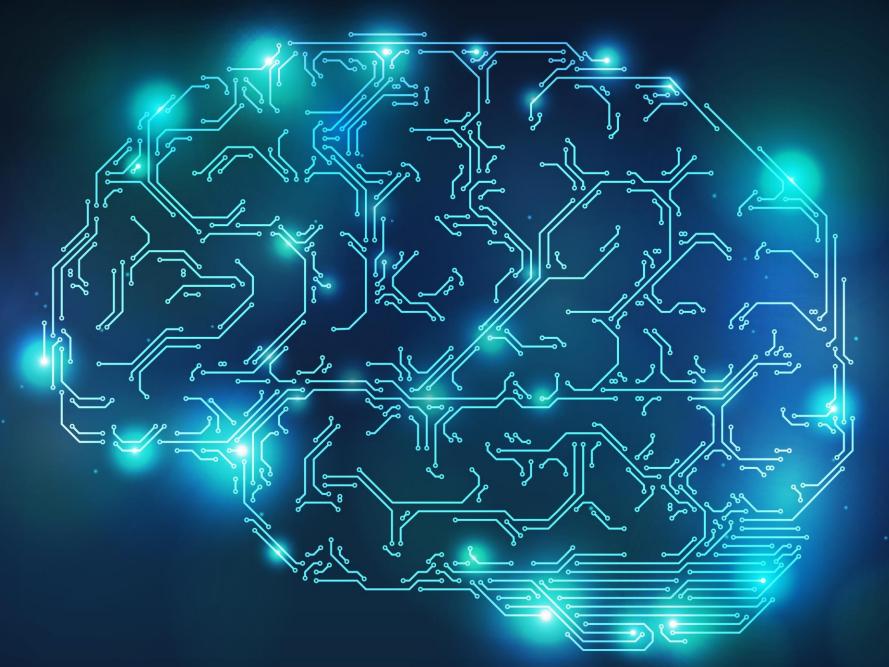

# **Machine learning**

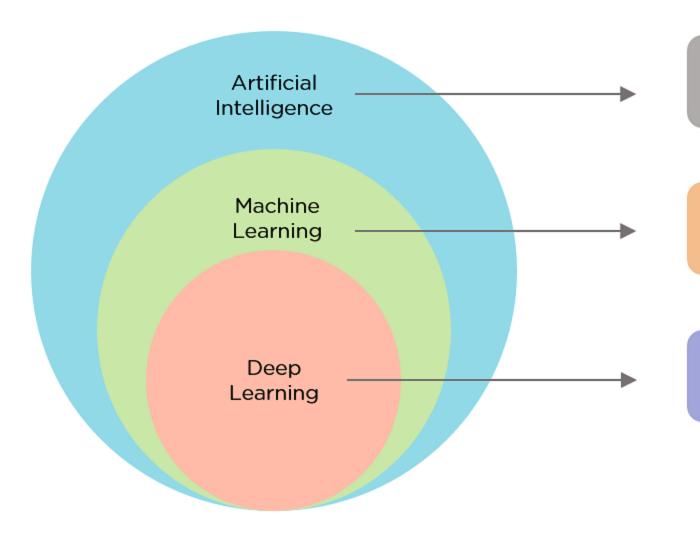

Ability of a machine to imitate intelligent human behavior

Application of AI that allows a system to automatically learn and improve from experience

Application of Machine Learning that uses complex algorithms and deep neural nets to train a model

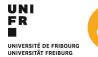

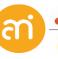

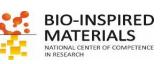

## **Neural networks**

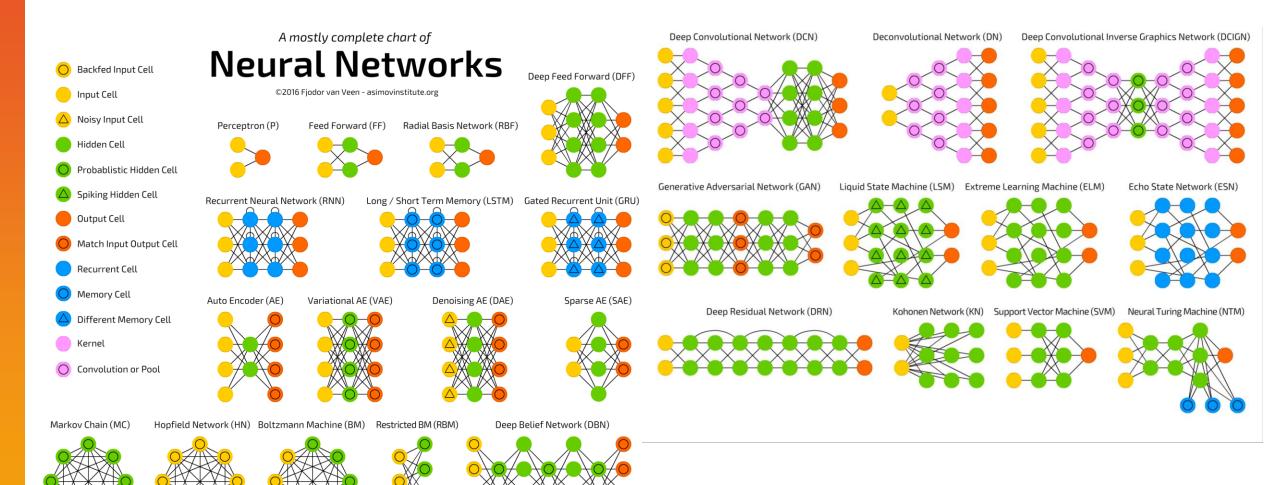

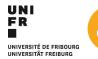

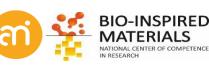

# Deep convoluted neural networks

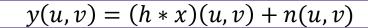

$$\hat{x}(u,v) = (g * y)(u,v)$$

#### Assume you have

- y(u,v) (the observed image)
- x(u,v) ( the image without noise)
- h(u,v) (the point spread function is 1)

#### Brute-force calculate g(u,v) until n(u,v) is minimal

- Input: x(u,v) and y(u,v) examples
- Stochastic gradient descent
- Iterative learning algorithm

#### **Output**

- A model (readible by software)
- That can predict how to adjust pixel intensities
- How it works:?

Plugins > CSBDeep > N2V > N2V Train

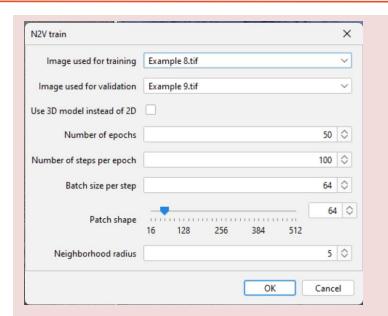

Image used for training: y(u,v)
Image used for validation: x(u,v)

Epochs: one full cycle through the training dataset (= many iterations)

Batch size: The number of training samples (parts of an image) used in one iteration

Number of steps: Total Number of Training Samples / Batch Size

#### Original

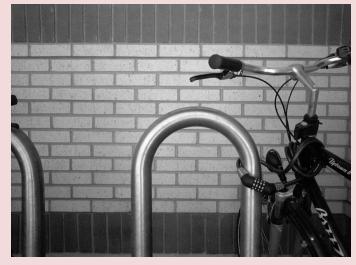

Process > Noise > Add noise

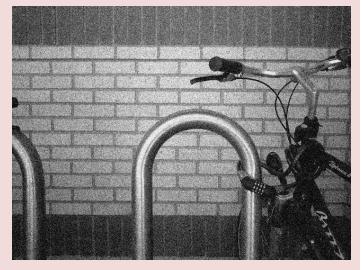

# Deep convoluted neural networks

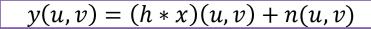

$$\hat{x}(u,v) = (g * y)(u,v)$$

#### Assume you have

- y(u,v) (the observed image)
- x(u,v) ( the image without noise)
- h(u,v) (the point spread function is 1

#### Brute-force calculate g(u,v) until n(u,v) is minimal

- Input: x(u,v) and y(u,v) examples
- Stochastic gradient descent
- Iterative learning algorithm

#### **Output**

- A model (readible by software)
- That can predict how to adjust pixel intensities
- How it works:?

Plugins > CSBDeep > N2V > N2V Train

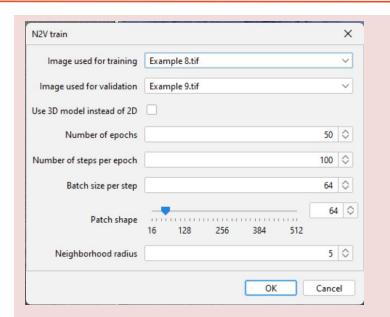

Image used for training: y(u,v)
Image used for validation: x(u,v)

Epochs: one full cycle through the training dataset (= many iterations)

Batch size: The number of training samples (parts of an image) used in one iteration

Number of steps: Total Number of Training Samples / Batch Size

#### Original

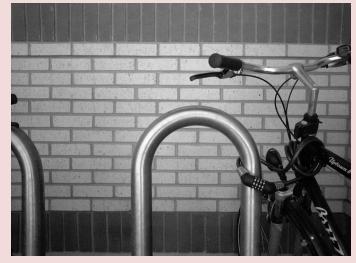

Process > Noise > Add noise

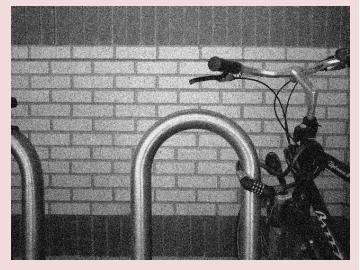

#### Original image

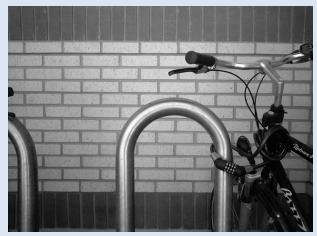

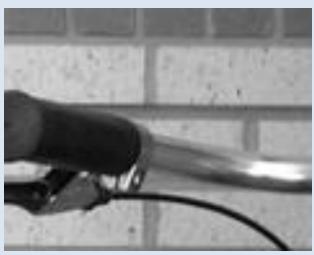

#### Noise added

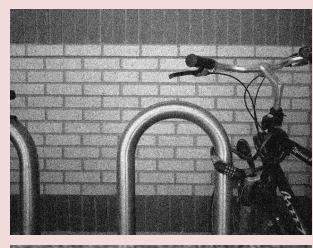

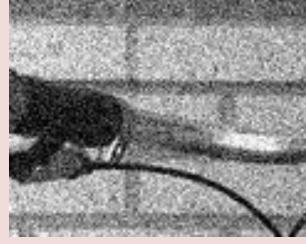

Random noise is added to the image. The noise is Gaussian distributed with a mean of 0 and SD of 25.

Plugins > CSBDeep > N2V > N2V Predict

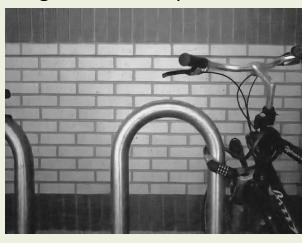

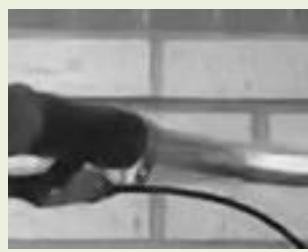

Repositories
CBSDeep and Tensorflow must be installed.

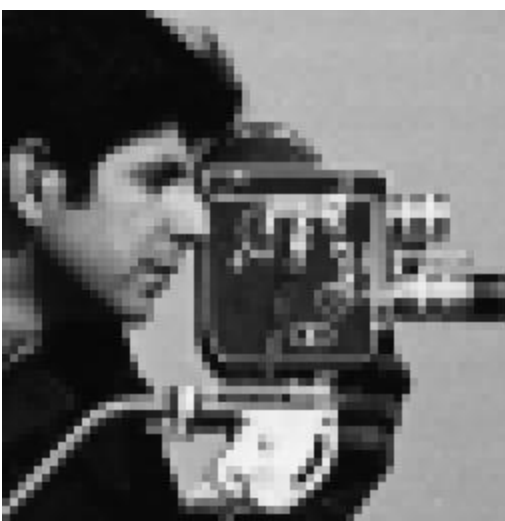

TF 1.12.0 GPU (CUDA 9.0, CuDNN >= 7.2)

TF 1.11.0 GPU (CUDA 9.0, CuDNN >= 7.2)

Using native TensorFlow version: TF 1.15.0 GPU (CUDA 10.0, CuDNN >=

○ TF 1.11.0 CPU

7.4.1)

#### On The PC:

```
:~$ nvcc --version
nvcc: NVIDIA (R) Cuda compiler driver
Copyright (c) 2005-2023 NVIDIA Corporation
Built on Fri_Sep__8_19:17:24_PDT_2023
Cuda compilation tools, release 12.3, V12.3.52
Build cuda_12.3.r12.3/compiler.33281558_0
```

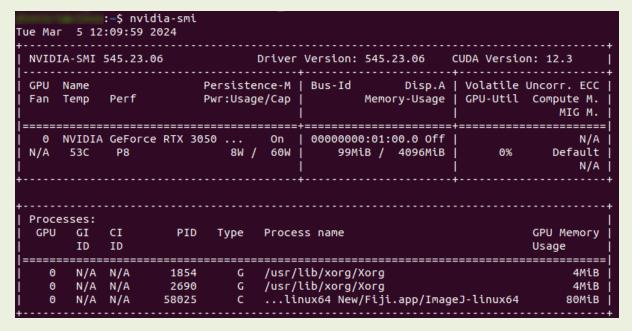

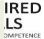

Original image

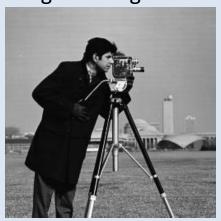

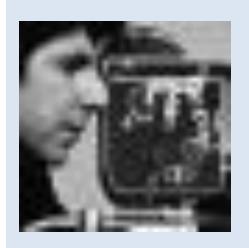

Noise added

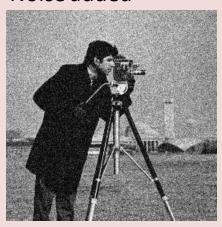

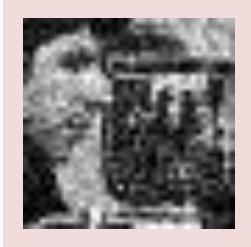

**N2V Prediction** 

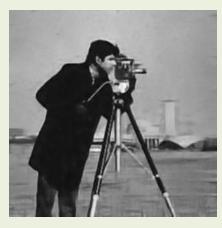

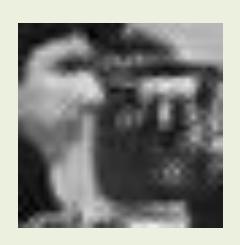

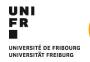

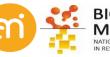

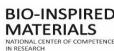

#### Original image

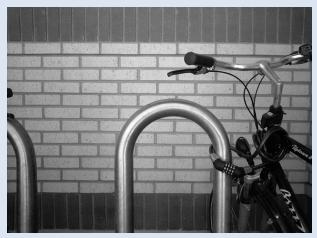

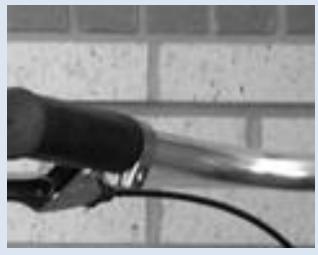

#### Noise added

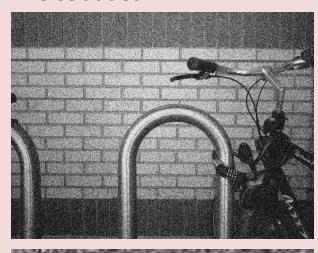

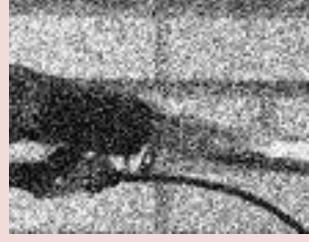

Random noise is added to the image. The noise is Gaussian distributed with a mean of 0 and SD of 50.

Plugins > CSBDeep > N2V > N2V Predict

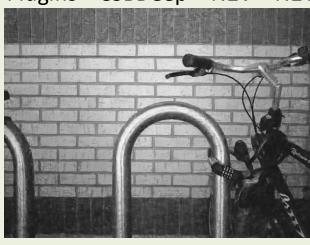

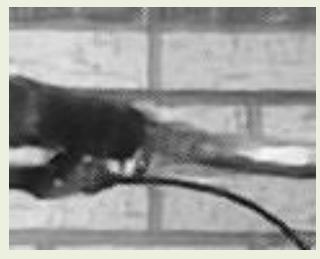

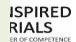

# Congratulations, You finished Part II, Advanced image processing

For Part III, Install from the repos:

- DeepImageJ
- LabKit

From the internet: llastik (ilastik.org)

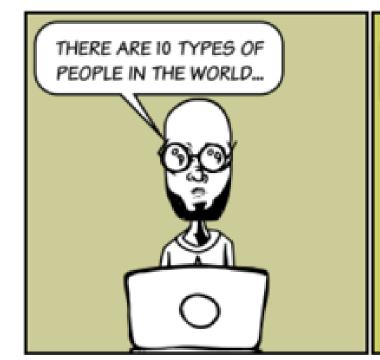

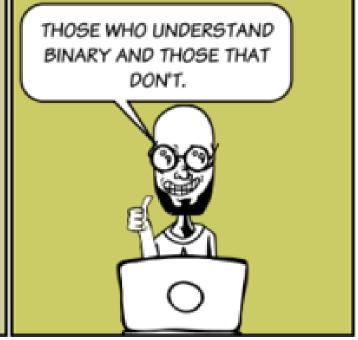

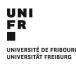

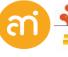

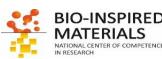